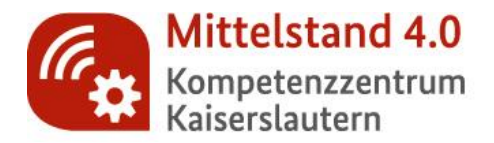

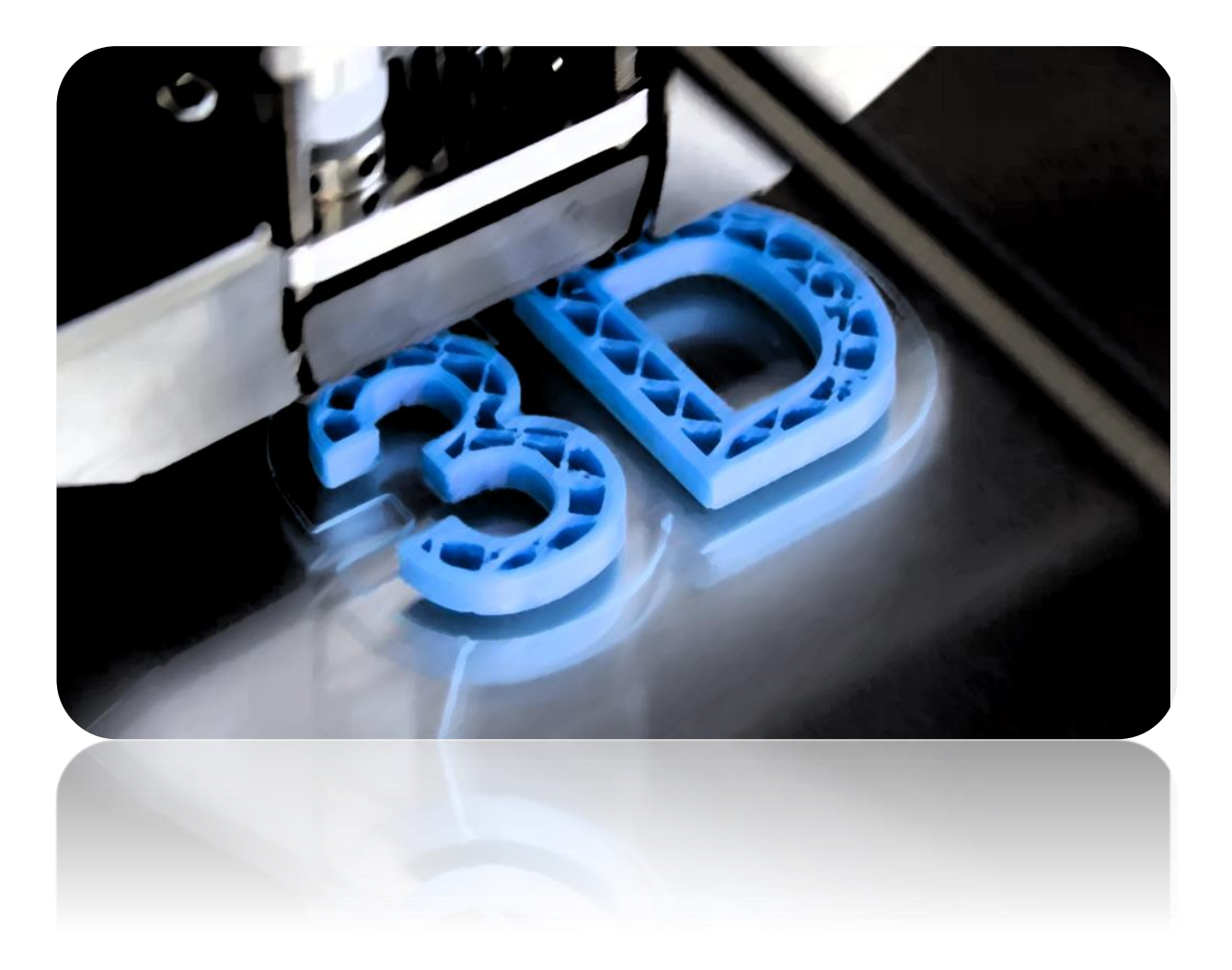

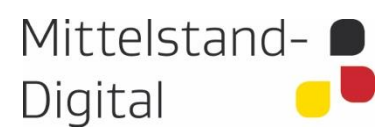

Gefördert durch:

**E** Bundesministerium<br>für Wirtschaft<br>und Energie aufgrund eines Beschlusses<br>des Deutschen Bundestages

# <span id="page-1-0"></span>**Impressum**

# **Autoren:**

Christian Kränzler (SF, Kaiserslautern) Pascal Becker (DFKI, Kaiserslautern)

# *Mittelstand 4.0-Kompetenzzentrum Kaiserslautern*

Trippstadter Straße 122 67663 Kaiserslautern

August 2021

# <span id="page-2-0"></span>Inhalt

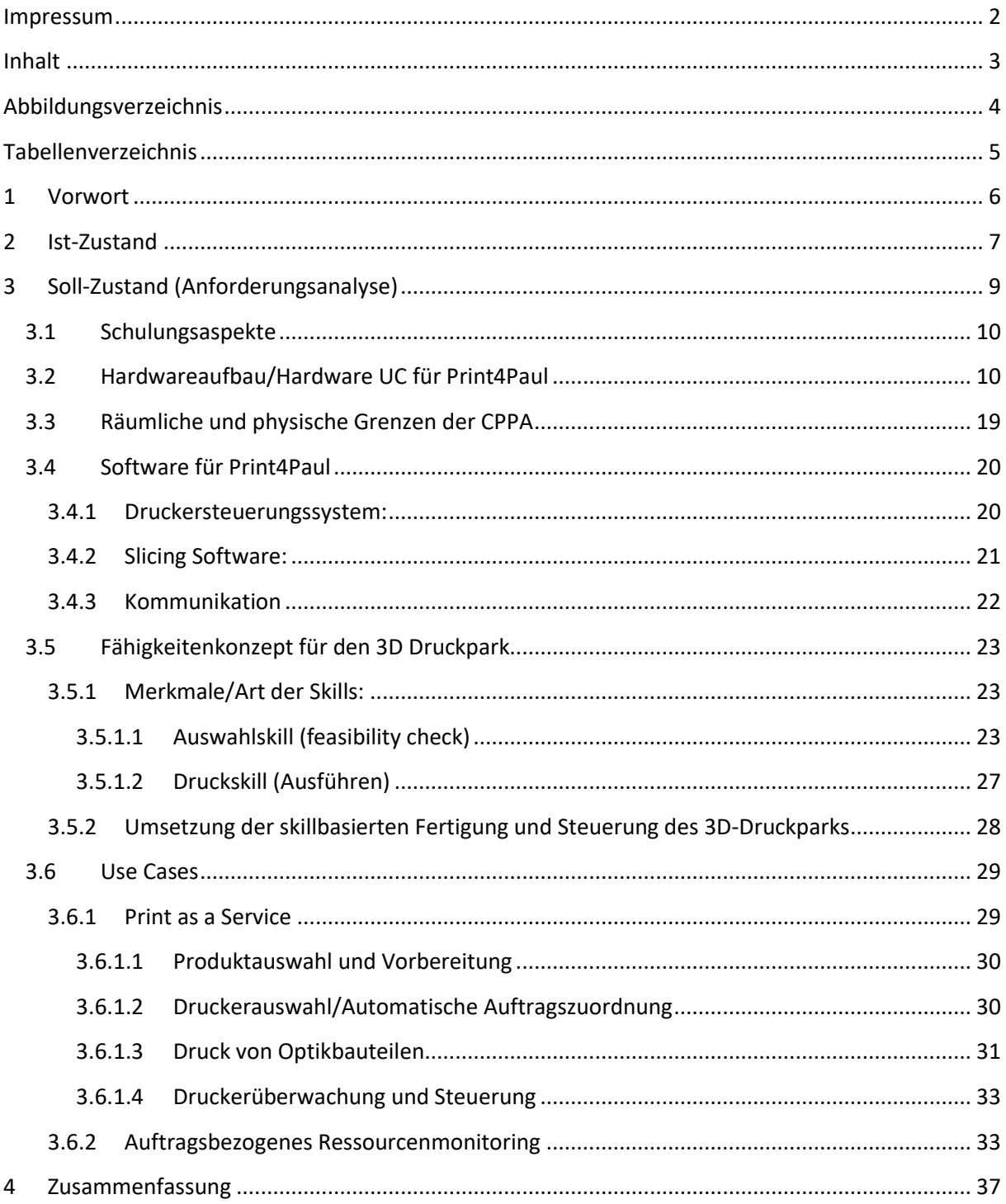

# <span id="page-3-0"></span>**Abbildungsverzeichnis**

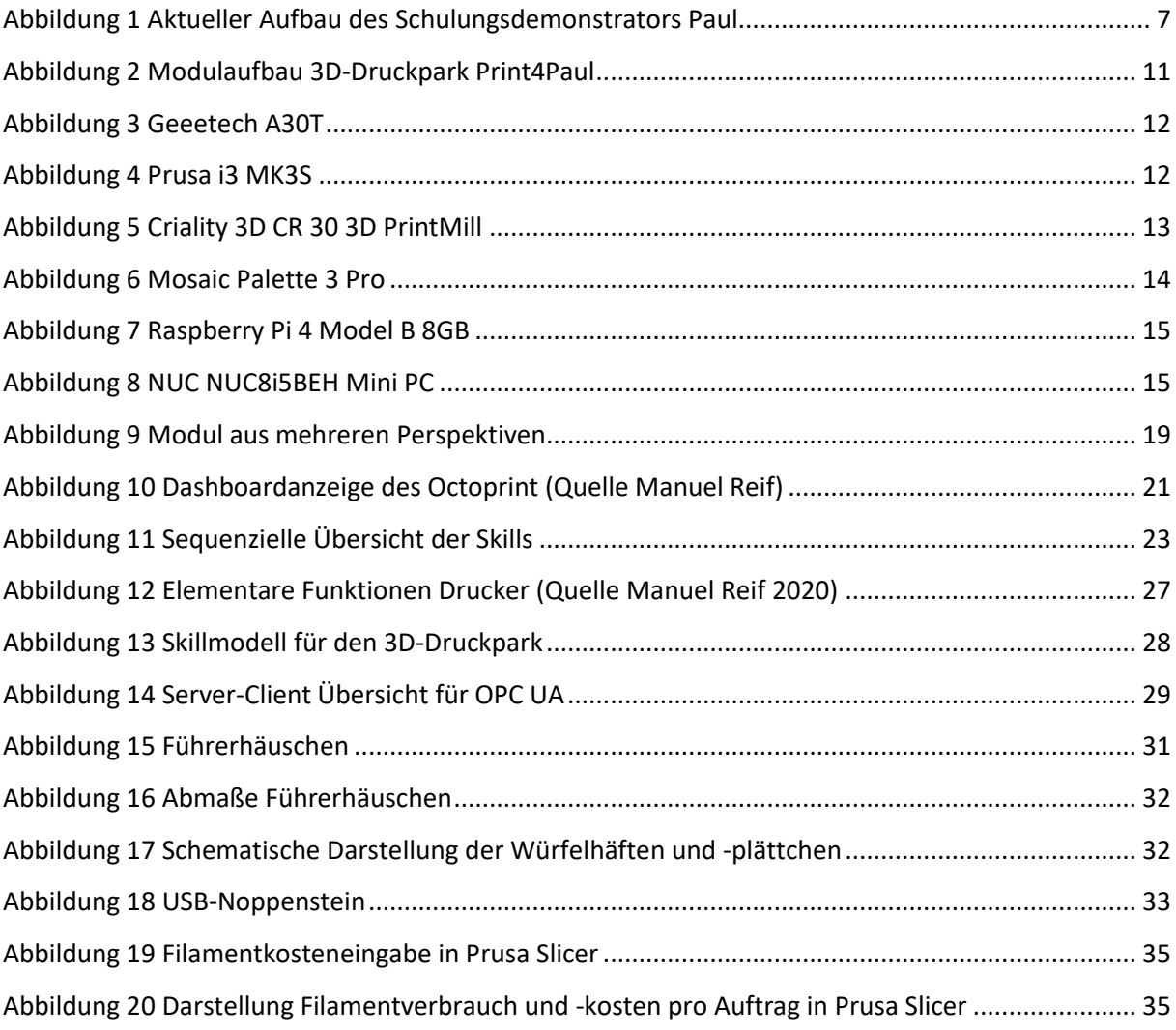

# <span id="page-4-0"></span>**Tabellenverzeichnis**

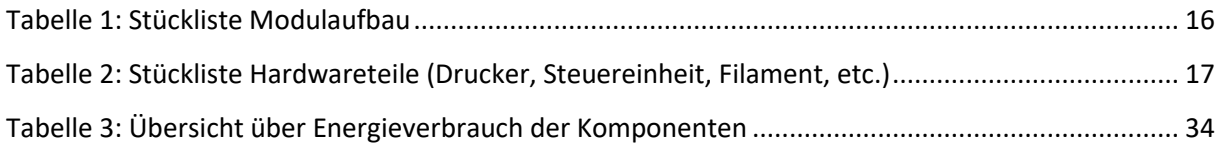

# <span id="page-5-0"></span>**1 Vorwort**

Die Technologie-Initiative SmartFactory KL e.V. zeigt mit Partnern aus Industrie und Forschung bereits heute, was technologisch möglich ist. In der letzten Phase wurde der Schulungsdemonstrator PAUL um das Modul "KI4PAUL" erweitert. So gelang im Rahmen das KI-Trainer-Programms unter dem Motto "KI zum Erleben" der Transfer von niedrigschwelligen, praxistauglichen Ansätzen von der Wissenschaft in die Wirtschaft. In den kommenden Jahren entsteht eine neue Demonstratoren-Landschaft für ein neues Produktionsnetzwerk in der SmartFactory KL. PAUL gilt als der kleine Bruder der großen SmartFactory KL PL4 (Production Level 4) Anlage und soll auch in Zukunft neue Schwerpunkte wie Shared Production und Skillbased Production umsetzen. Hierdurch kann und soll eine Transferbrücke in die Wirtschaft gespannt werden . Entstehen soll ein zentrales 3D-Druckmodul, welches sich als vollwertige Anlage in die Demonstratoren-Landschaft integriert. Sämtliche Aufträge der additiven Fertigung werden über das neue "Print4PAUL"-Modul bearbeitet, diese schließen die Herstellung von Würfelbauteilen, Noppensteinen und LKW-Führerkabinen ein. Daneben soll PAUL selbst als zentraler Handarbeitsplatz Teil der neu entstehenden Demonstratorenlandschaft für SmartMax, einbezogen werden. So sollen mit Hilfe von PAUL in Zukunft neben den Spielwürfeln auch LKW-Führerhäuser zusammengebaut und in den weiteren Prozess übergeben werden.

Dieses Konzeptpapier zeigt den aktuellen Zustand von Paul und den gewünschten Soll Zustand auf. Um einen ersten Überblick zu erhalten, werden die zu erreichenden Ziele, Meilensteine und Ressourcen definiert. Dabei werden die Inhalte, auf die in der Projektskizze KI-Trainer eingegangen worden sind, detaillierter ausgearbeitet.

# <span id="page-6-0"></span>**2 Ist-Zustand**

Derzeit dient PAUL dazu, Menschen auf internen und externen Messen für das Thema Industrie 4.0 und SmartFactory zu begeistern. Aktuelle Technologien und Forschung sollen erlebbar gemacht werden. Im Fokus stehen Workshops, Präsentationen und Vorführungen für Geschäftsführer. Aufgezeigt werden dabei die Möglichkeiten der Digitalisierung technischer Produktionsprozesse.

# *Aufbau Paul*

PAUL ist modular aufgebaut, jedes Modul besitzt eine Logistik-Station für einen Bauteilträger und kann 3 Stationen aufnehmen. Aktuell besteht Paul aus 2 Modulen mit insgesamt 8 Stationen, sowie einem KI-Modul (bezeichnet mit "KI4Paul").

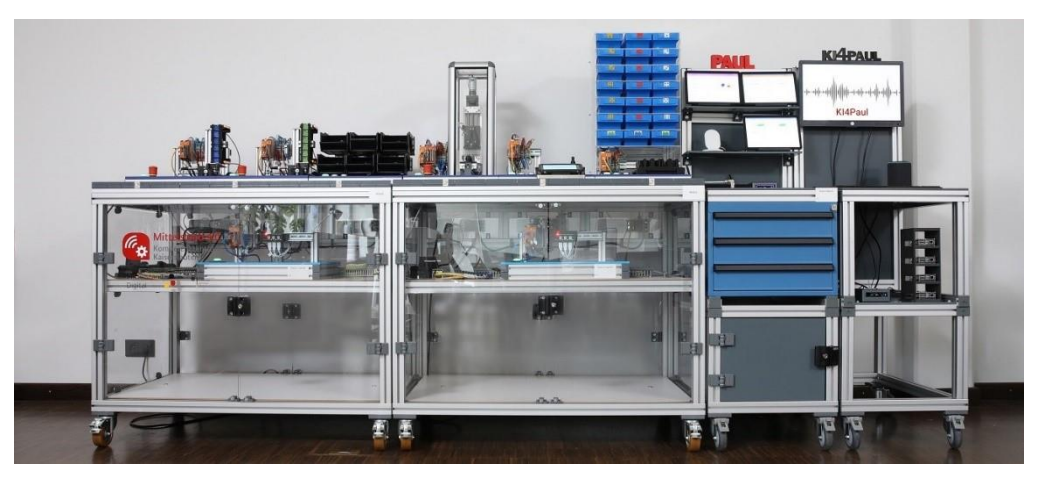

Abbildung 1 Aktueller Aufbau des Schulungsdemonstrators Paul

#### <span id="page-6-1"></span>*Use Cases:*

**Bestellung:** Fiktive Kunden können Würfel in einem Shopsystem individuell gestalten und bestellen

**Fertigung**: In der Rolle eines Werkes werden Bestellungen abgearbeitet und das Lager wieder aufgefüllt

**Leitung:** Innerhalb der betriebsleitebene wird die Produktion überwacht und KPIs werden eingesehen **Wartung:** Die Funktionalität wird überwacht, Komponenten ausgetauscht, sowie die Anlage erweitert

#### *Akteure*

Auf Basis der Zielsetzung wurden vier Akteure definiert:

Kunde ("Bestellung")

Werker ("Fertigung")

Produktionsleiter ("Leitung")

Instandhalter ("Wartung")

#### *Personas*

Dabei liegt das Augenmerk auf folgenden Personenkreis:

Mitarbeiter verschiedener Hierarchieebenen von mittelständischen Unternehmen (Einblick in KI)

## Einzelbesucher auf internen und externen Messen

Teilnehmer von Gruppen-Vorführungen

# *KI4Paul*

Das KI-Modul erweitert PAUL im Bestell- und Instandhaltungsprozess um folgende Anwendungsfälle:

# **Sprachsteuerung**

Vollständige Bedienung von PAUL mittels Sprache

Sprachliche Antworten durch PAUL

#### **Text- und Bilderkennung**

Selbstständiges auslesen und durchführen von Bestellungen, z. B. aus E-Mails, Briefen, etc.

Überprüfung und Aktualisierung der Lagerbestände durch Einlesen von Lieferscheinen

# <span id="page-8-0"></span>**3 Soll-Zustand (Anforderungsanalyse)**

Im Rahmen der Weiterentwicklung des Demonstratorenparks der SmartFactory zu einem Shared Production Netzwerk, soll nun auch "Paul" als eine Produktionsstätte in diesem Umfeld dienen. Dabei werden die folgenden Anwendungsfälle von Paul zukünftig betrachtet und bereits in Teilen umgesetzt.

#### *Muss Anwendungsfälle*

Bei den Muss-Anwendungsfällen handelt es sich um bereits in der Umsetzung befindliche und in näherer Zukunft geplante Weiterentwicklungen.

#### *SmartMA-X:*

Im Rahmen des Forschungsprojektes SmartMA-X soll der gesamte Demonstratorenpark der Smartfactory zu einem Produktionsnetzwerk umfunktioniert werden, bei dem ein Produkt an mehreren Produktionsstandorten produziert wird. Ziel ist es dezentrale und skillbasierte Produktion (Shared Production) zu simulieren, in der ein Produkt je nach dessen Anforderungen und nach Fähigkeiten der einzelnen Produktionsanlagen gefertigt werden kann. Als Produkt fungiert hier ein Noppenstein-LKW der aus einem Führerhaus, einem Fahrwerk, und einem Anhänger mit Fahrwerk besteht. Das Produkt kann aufgrund seiner Modularität in einer hohen Variantenvielfalt gefertigt werden.

Der Schulungsdemonstrator Paul soll im Rahmen des beschriebenen Produktions-Use-Case als eine teilautomatisierte Montage für das Führerhaus des Noppenstein-LKWs fungieren. Dabei gibt es für die Umsetzung des Montage-Platzes verschiedene Möglichkeiten:

- Umrüstbarkeit des bestehenden Schulungsdemonstrators Paul zu einer LKW-Führerhaus Montage (Modularität für die Gewährleistung beider Produkte)
- Umrüstung des Education-Kits (Schulungsdemonstrator und Vorgänger von Paul)
- Neuaufbau einer zweiten unabhängigen Montagestätte (Abbild des Schulungsdemonstrators Paul) für die teilautomatisierte Montage des LKW-Führerhauses
- Umrüstung von Paul selbst von der Spielwürfelproduktion hin zur LKW-Führerhausmontage

Die oben genannten Ideen haben Vor- und Nachteile. So wäre beispielsweise der Neuaufbau einer Montagestätte zwar einerseits kostspieliger, würde aber gleichzeitig bedeuten, dass der Schulungsdemonstrator Paul in seiner derzeitigen Funktion erhalten bleibt und weiterhin als Demonstrator in seiner ursprünglichen Form ausgestellt werden kann.

#### *Print4Paul:*

Als eine weitere Weiterentwicklung bzw. Neuentwicklung im Rahmen des Mittelstand-Digitalzentrum soll ein 3D-Druckpark umgesetzt werden. Dabei dienen vier verschiedene 3D-Drucker mit unterschiedlichen Fähigkeiten als eine dezentrale additive und Fähigkeiten basierte Produktionsstätte. Dadurch soll ermöglicht werden ein breites Spektrum aus additiven Produkten, sowohl Endprodukte als auch Anlagenersatzteile zu fertigen. Der 3D-Druckpark soll für alle Produktionsteilnehmer, sei es von einem Mitarbeiter oder von anderen Demonstratoren Aufträge erhalten können und damit als Druckressource im Shared Production Netzwerk zur Verfügung stehen. Dabei soll eine automatische Auftragszuordnung je nach Kapazität und Fähigkeit des Druckers erfolgen und daraufhin ein Auftrag gestartet werden. Dies wird über eine zentrale Steuereinheit realisiert, die die Aufträge an die Drucker verteilt.

#### *Kann Anwendungsfälle*

Bei kann Anwendungsfällen handelt es sich um mögliche Ideen für die Erweiterung von Paul, die noch nicht umgesetzt werden und erst zu einem späteren Zeitpunkt in der MDZ-Laufzeit angegangen werden.

#### *Auftragsbezogenes Ressourcenmonitoring für Paul und Print4Paul*

Für ein auftragsbezogenes Ressourcenmonitoring wäre es denkbar, beispielsweise Material- und Energieverbrauch von einem Produktions- bzw. Montageauftrag am Schulungsdemonstrator Paul zu tracken. Dabei muss Paul mit Sensoren und Gateways ausgestattet werden, die eine Übertragung der Messdaten ermöglichen und in einer Softwareapplikation ausgewertet werden können. Denkbar wäre hier der Einsatz von KI-Methoden die eine Auswertung der Daten, eine nachgelagerte Handlungsempfehlung bzw. Prozessoptimierung vorschlägt.

# <span id="page-9-0"></span>**3.1 Schulungsaspekte**

**Print4Paul:** Der 3D- Druckpark, der als weiteres Modul entwickelt wird soll als eine Schulungsdemonstrator für das Thema skillbasierte und verteilte Produktion darstellen. Dabei wird gezeigt, wie mit einfachen Mitteln und mit geringem Aufwand eine Produktion in der Produktion entsteht. Hier werden Technologien wie OPC UA sowie Fähigkeitsmodelle und einer automatischen Auftragszuordnung nach Fähigkeiten der Drucker realisiert, die als Anknüpfungspunkte für mögliche Erweiterungen dienen. Wie auch Paul soll Print4Paul modular aufgebaut sein und es Interessenten ermöglichen eine eigene Version von Print4Paul in Ihrem Unternehmen zu realisieren.

SmartMA-X: Bei dem "Montageaufbau Paul für SmartMA-X" liegt hauptsächlich der Fokus auf Shared Production bzw. der verteilten Produktion. Dabei soll eine teilautomatisierte Montage für ein LKW-Führerhaus entstehen. Hier sollen KMU dazu sensibilisiert werden, wie eine teilautomatisierte Montage in ein Produktionsnetzwerk eingegliedert wird. Anders als bei Paul handelt es sich nicht um eine losgelöste Produktion, sondern um eine Teilproduktion im Gesamtkonstrukt der SmartFactory. KMUs bekommen einen Überblick über die Hardware-und Softwareseitigen Schnittstellen und die Logistik in und Außerhalb der Produktion.

# <span id="page-9-1"></span>**3.2 Hardwareaufbau/Hardware UC für Print4Paul**

#### **Modulaufbau:**

Für den 3D-Druckpark entsteht ein Modul, welches vom Aufbau sehr stark mit den Modulen von Paul übereinstimmt. Dabei werden wie bereits bei den Paul-Modulen Alu-Profile für die Grundstruktur verwendet. Aufgrund der vier verschiedenen 3D-Drucker die auf der Oberseite als sogenannte Arbeitsstationen dienen und entsprechenden Raum benötigen, wird das 3D-Druckmodul länger und breiter als die Paul-Module werden. Untenstehende Abbildung stellt ein

grobes 3D-Modell des Moduls dar. Dabei simulieren die grauen Kästen die 3D-Drucker und deren Abmaße.

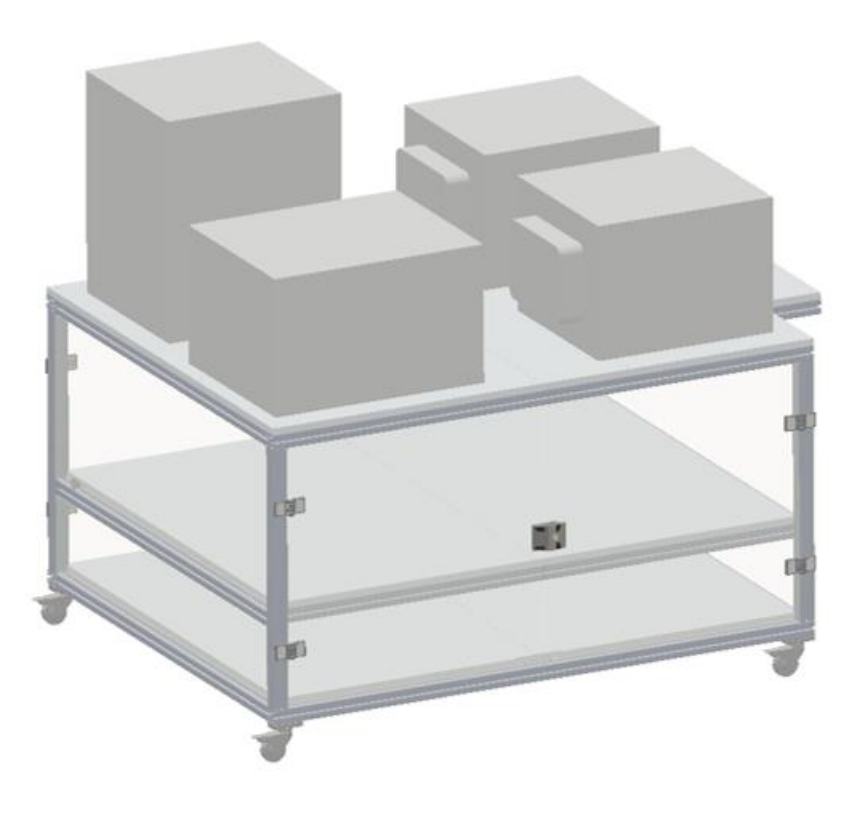

Abbildung 2 Modulaufbau 3D-Druckpark Print4Paul

#### <span id="page-10-0"></span>**Drucker:**

Bei den Druckern für den 3D-Druckpark wurde sich aufgrund der Darstellung der skillbasierten Fertigung bewusst für unterschiedliche Fabrikate, Bauvolumen und Multifarbenelemente entschieden. Im Folgenden sind die Drucker nach Hersteller und Eigenschaften aufgeführt.

#### *Geeetech A30T :*

Der Geeetech A30T verfügt über ein Bauvolumen von 420\*320\*320 mm und ist damit der größte der vier Drucker im 3D-Druckpark. Er verfügt über eine 3 in 1 Druckfunktion, bei der mehrere Filamente aus drei verschiedenen Strängen in einem Druckkopf verschmolzen werden. Dies ermöglicht mehrfarben Druck. Der Drucker verfügt über eine SD-Karten und USB- Schnittstelle. Letztere ist ideal für die Anbindung des Druckers mit dem Raspberry Pi und ermöglicht eine Steuerung des Druckers über Octoprint. Mit dem A30T ist es möglich Filamente wie PLA oder ABS zu drucken. Preislich liegt der Drucker mit 423,90€ deutlich unter den anderen vier Druckern.

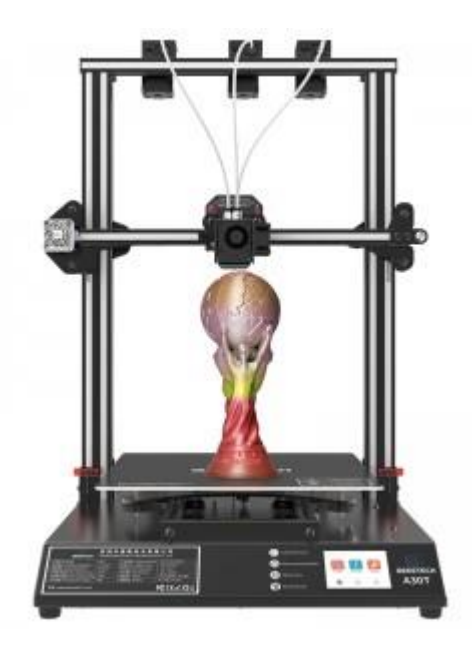

Abbildung 3 Geeetech A30T

#### <span id="page-11-0"></span>*Original Prusa i3 MK3S+ kit:*

Der Prusa i3 MK3S ist mit einem Bauvolumen von 250\*210\*210 mm deutlich kleiner als der Geeetech und verfügt in seinem Grundaufbau auch nicht über eine Multifarbenerweiterung bzw. der Möglichkeit mehrfarbig zu drucken. Dazu benötigt es eine externe Erweiterung wie beispielsweise die Mosaic Palette 3 Pro die im Abschnitt "Multifarbenerweiterungen" näher beschrieben wird. Das Fabrikat wird für den 3D Druckpark zweimal als Kit zum selbst zusammenbauen bestellt. Der Drucker unterstützt nahezu jede Art von Filamenten und verfügt wie auch der Geeetech A30T sowohl über eine USB als auch eine SD-Karten Schnittstelle. Im Preissegment liegt der Prusa als Kit bei ca. 769 €.

<span id="page-11-1"></span>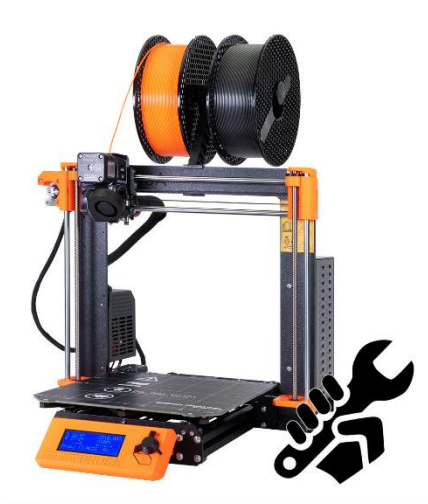

Abbildung 4 Prusa i3 MK3S

#### *Creality 3D CR-30 3D PrintMill:*

Bei der PrintMill handelt es sich um eine besondere Ausführung eines 3D Druckers, der in der Lage ist, eine Fließfertigung in der verteilten Produktion zu realisieren. Der 3D-Drucker verfügt über ein Förderband, auf dem die Objekte gedruckt werden und dadurch ein unendliches Bauvolumen in der Länge ermöglicht wird. In der Breite und Höhe liegt das Druckvolumen bei 200 und 170 mm. Wie auch beim Prusa i3 MK3S ist es nicht möglich, ohne eine Multifarbenerweiterung mehrfarbig zu drucken. Die PrintMill verfügt wie die anderen beiden Drucker ebenfalls über eine USB-Schnittstelle und einen SD-Kartenslot für die Ansteuerung. Der 3D-Drucker unterstützt die Formate STL und OBJ und nahezu alle Arten von Filamenten. Die Kosten des Druckers liegen bei ca. 865 € und sind damit im Vergleich zu den anderen Druckern am höchsten.

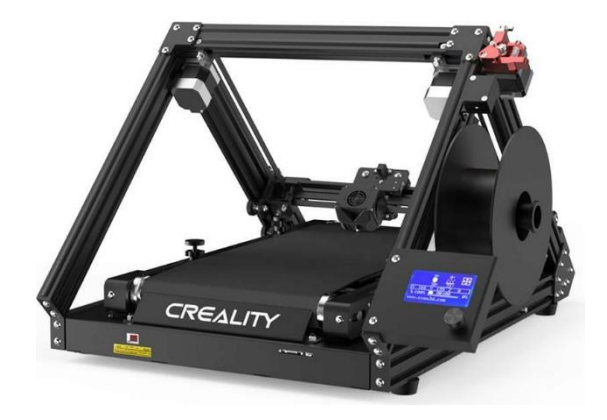

Abbildung 5 Criality 3D CR 30 3D PrintMill

#### <span id="page-12-0"></span>**Multifarbenerweiterungen:**

#### *Mosaic Palette 3 Pro:*

Die Mosaic Palette ist eine Multifarbenerweiterung, die an die oben beschriebenen Drucker (vorzugsweise an die Prusa i3 MK3S) angeschlossen werden kann. Dabei ist es mit diesem Modul möglich, acht verschiedene Filamentstränge zu einem Multifarbenstrang zu verschmelzen und den jeweiligen Druckern zuzuführen. Die Mosaic Palette funktioniert dabei so, dass sie je nach G-Code Datei farbige Filamente zusammenführt und anschließend verbindet. Für den 3D-Druckpark werden zwei Multifarbenerweiterungen vom Typ Palette 3 Pro angeschafft, um die Prusa 3D-Drucker um die Fähigkeiten des Multifarbendrucks zu erweitern. Das Multifarbensystem beinhaltet auch eine WLan Schnittstelle.

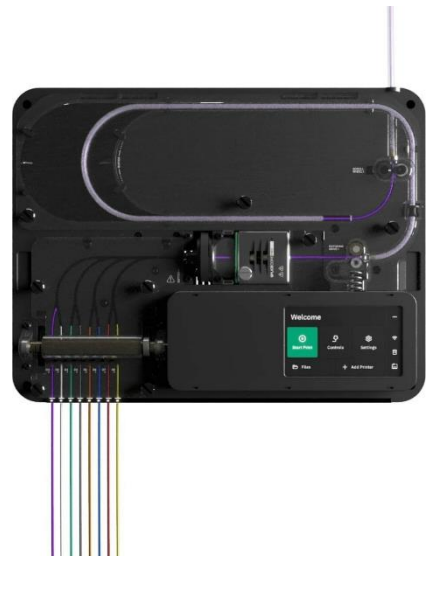

Abbildung 6 Mosaic Palette 3 Pro

#### <span id="page-13-0"></span>**Steuerung:**

Die direkte Steuerung der Drucker wird über Raspberry Pis realisieret, die zentral mit einem NUC verbunden sind. Dafür wurden folgende Komponente verwendet:

#### *Raspberry Pi 4 Model B 8 GB:*

Die Raspberry Pis wurden bewusst mit einer potenteren Hardware gewählt, da diese sich für einen möglichst Fehler- und Verzögerungsfreien Betrieb von Octoprint hervorragend eignen und ein gutes Druckergebnis gewährleistet werden soll. Für Letzteres ist es notwendig, dass die Hardware in Echtzeit anspricht und Informationen zwischen Drucker und Octoprint unmittelbar austauscht. Die Raspberry Pis sind daher mit einem großen Arbeitsspeicher von 8GB und einer 1.5 GHz Quad Core CPU ausgestattet. Auch eine WLan-Schnittstelle steht zur Verfügung, über die die Pis mit dem Mini PC (NUC) verbunden werden können.

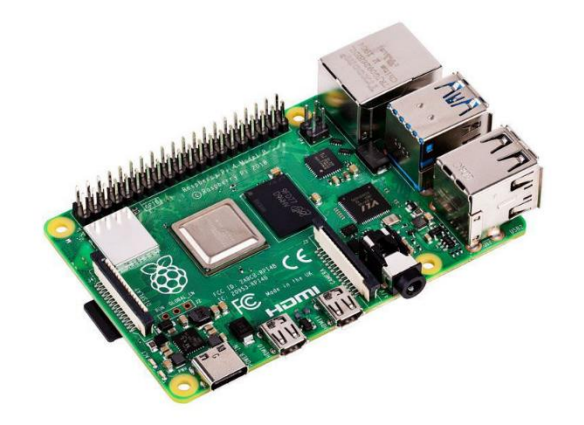

Abbildung 7 Raspberry Pi 4 Model B 8GB

#### <span id="page-14-0"></span>NUC NUC8i5BEH Mini PC:

Bei dem Mini PC wird wie auch bei den Raspberry Pis auf ein leistungsstärkeres Model gesetzt. Über den NUC werden die Drucker bzw. Pis orchestriert. Dabei dient der NUC als ein Schnittstelle nach außen um Druckaufträge entgegenzunehmen und diese dann je nach Anforderungen und Verfügbarkeit an die Drucker weiterzuleiten. Der NUC verteilt die Aufträge entweder in Form eines für den zur Auswahl stehenden Drucker hinterlegte G-Code Datei oder ausblickend auch direkt durch die Anbindung an einen Produktkonfigurator. Über den NUC läuft das UI und die zentrale Steuerung aller Prozesse, die einen Druckauftrag auslösen.

Generell ist es möglich auch über jedes beliebige Endgerät über Octoprint im Webbrowser und der IP-Adresse der jeweiligen Raspberry Pis gezielt auf einen der vier Drucker zuzugreifen.

Aufgrund der WLan-Schnittstellen von NUC und Raspberrys ist es möglich die Steuerungseinheiten zu erweitern und zu einem späteren Zeitpunkt weitere Drucker anzubinden.

<span id="page-14-1"></span>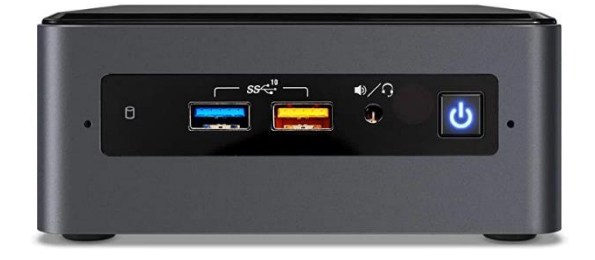

Abbildung 8 NUC NUC8i5BEH Mini PC

#### **Zubehör/weitere Hardwarekomponenten**

Für die weitere Bedienung und die Schnittstelle zum Menschen (Mensch-Maschine-Interaktion) wurden zwei Monitore mit Maus und Tastatur angeschafft.

Für die optische Aufwertung wurden, LED-Bänder angeschafft, die ähnlich wie bei KI4Paul das Modul von innen heraus beleuchten sollen.

Ein weiteres Feature sind die intelligenten Steckdosen über die Stromverbräuche,-kosten und die CO2 Bilanz getrackt werden soll.

#### **Stückliste:**

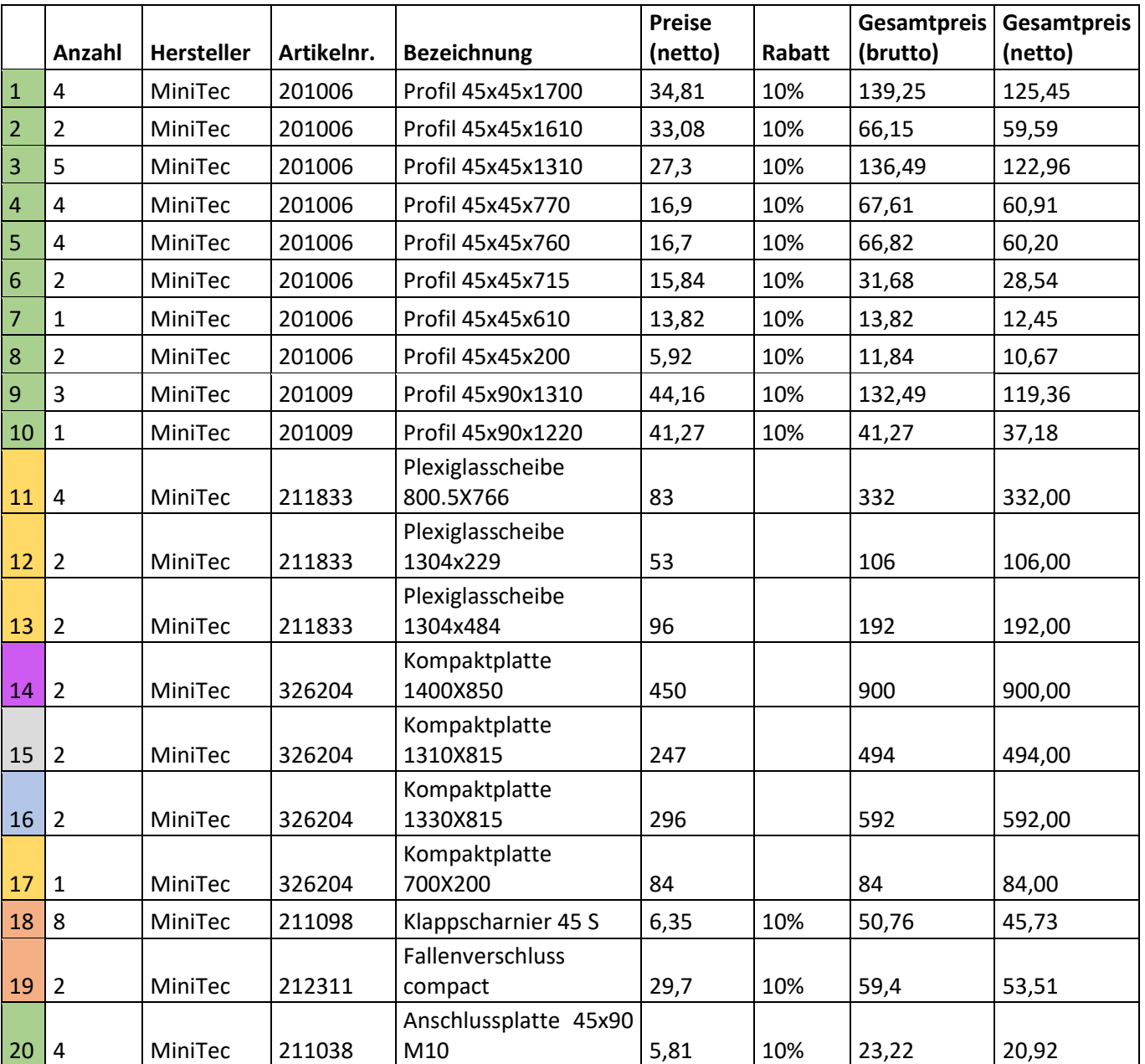

<span id="page-15-0"></span>Tabelle 1: Stückliste Modulaufbau

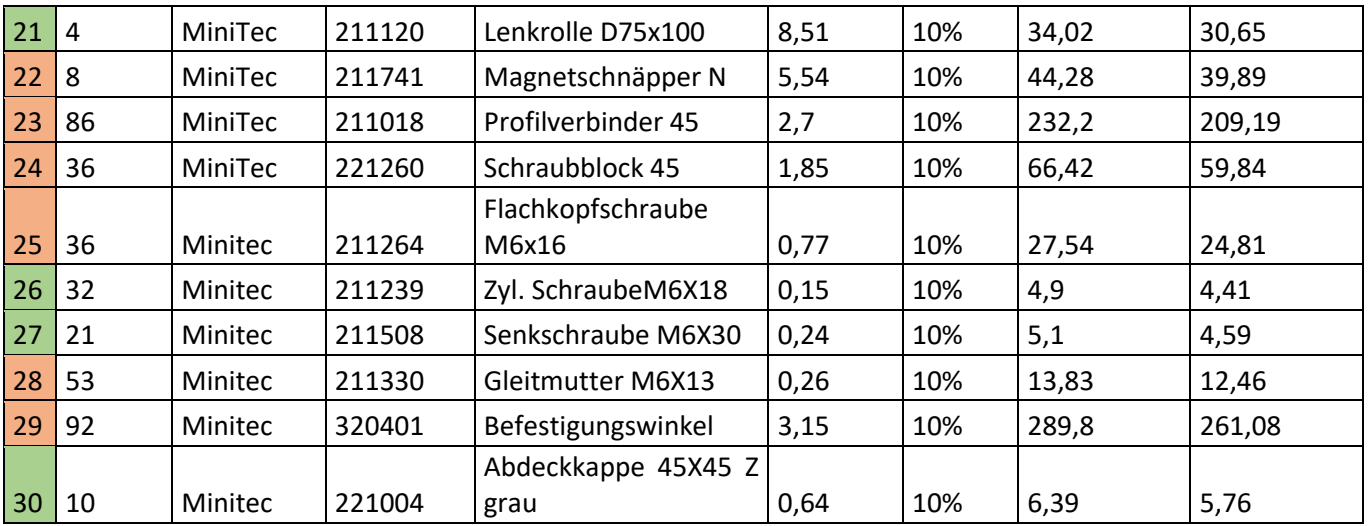

<span id="page-16-0"></span>Tabelle 2: Stückliste Hardwareteile (Drucker, Steuereinheit, Filament, etc.)

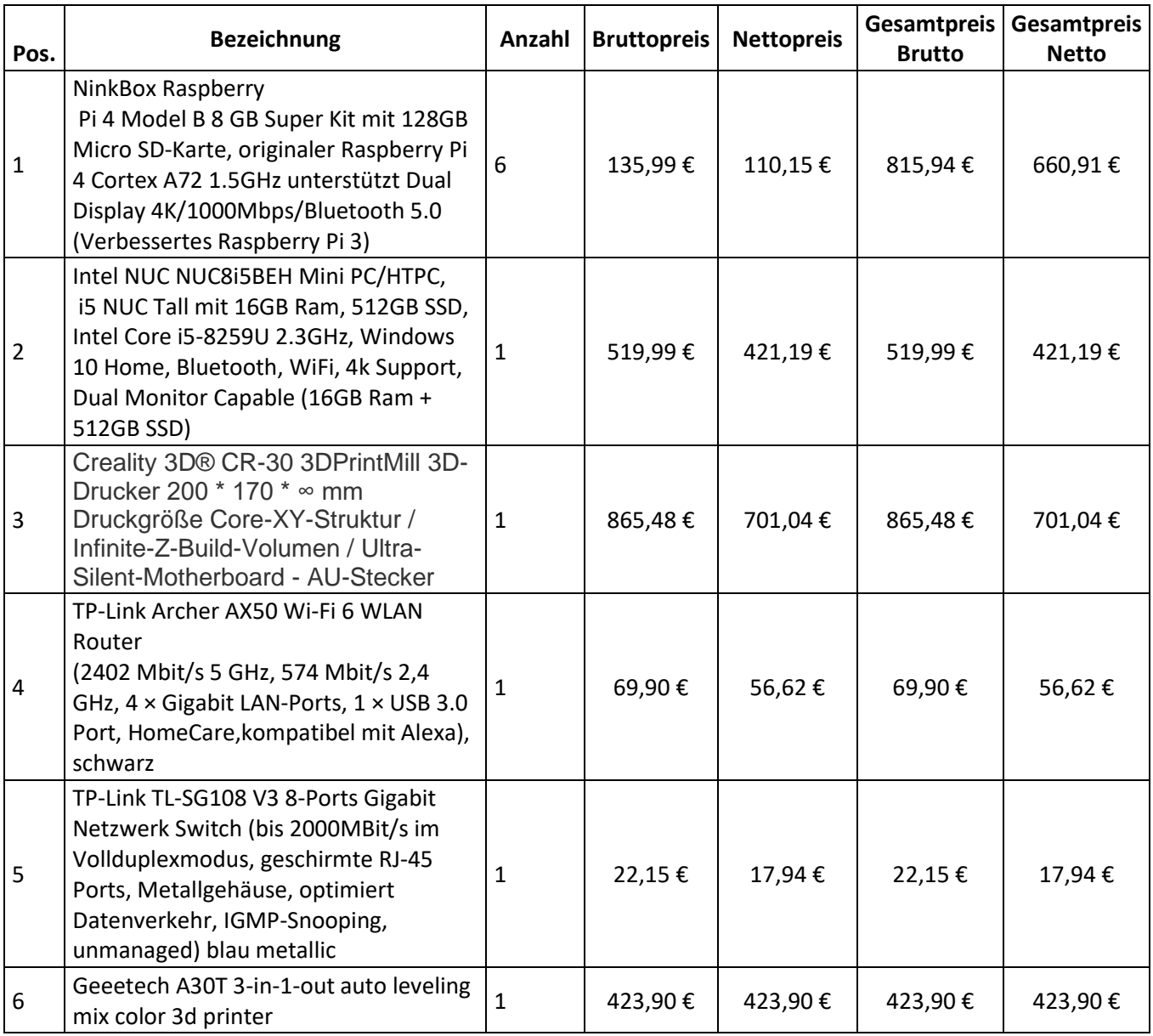

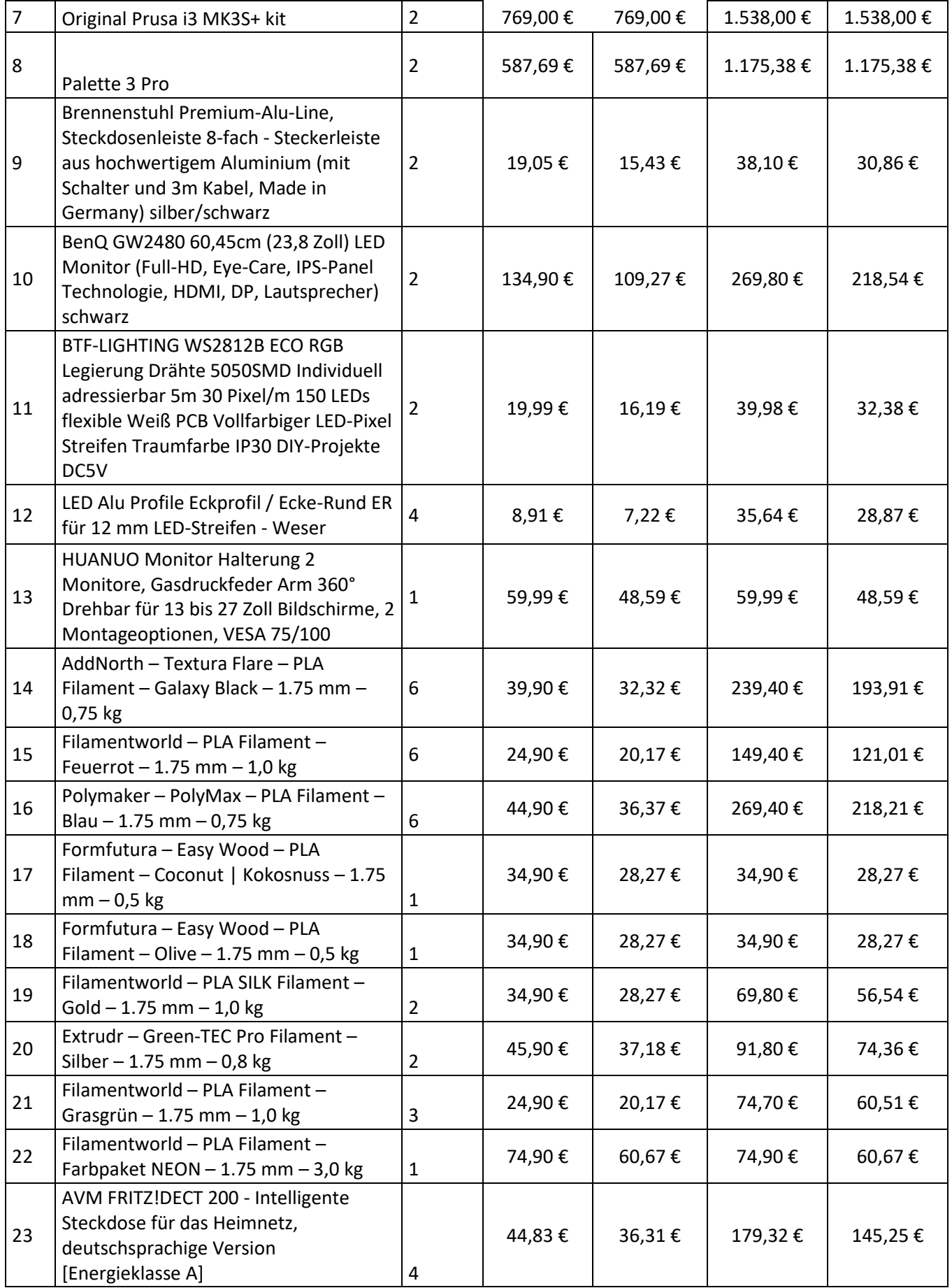

# <span id="page-18-0"></span>**3.3 Räumliche und physische Grenzen der CPPA**

Entstehen soll ein physisches Modul, dass vier 3D-Drucker unterschiedlicher Hersteller, mit unterschiedlichen Skills beinhalten wird.

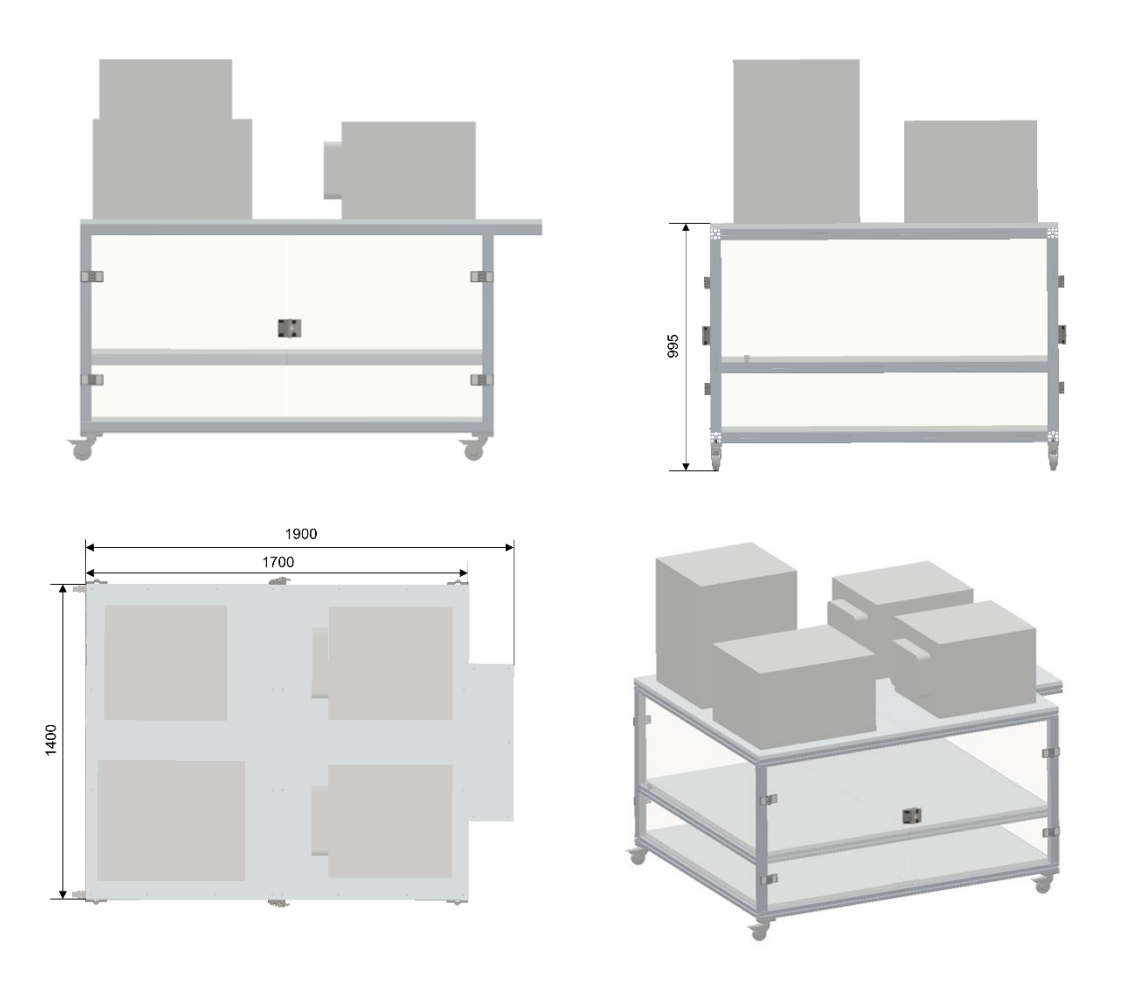

Abbildung 9 Modul aus mehreren Perspektiven

<span id="page-18-1"></span>Das Rack wird mit den Maßen 1700 x 1400 x 995 mm (LxBxH) aufgebaut werden. Auf dem aus 45mm Profilen aufgebauten Rack, werden die 3D Drucker auf der obersten Ebene gut zugänglich, positioniert. Wie in Abbildung 1 zu sehen ist stehen die vier Drucker jeweils in den Ecken des Moduls und bieten so genügend Platz zur Kabelführung und gute Erreichbarkeit von allen Seiten. Durch Öffnungen in der Deckenplatte, werden die Drucker mit Filament versorgt. Die Filamentrollen befinden sich an selbstgedruckten Halterungen und sind von unten an die Deckenplatte geschraubt. Insgesamt können hier bis zu 20 Rollen Filament angebracht werden.

Auf der darunterliegenden Ebene befindet sich die "Schaltzentrale" des neuen Moduls. Hier werden der Nuc, die RaspberryPis sowie die Switches und Verkabelung, hinter zu beiden Seiten öffnenden Türen aufgebaut. Die Steuerung der 3D-Drucker erfolgt über vier RaspberryPis, die direkt an die Drucker angeschlossen werden. Die Pis werden über den Nuc PC orchestriert. Um eine Störung durch Fremdnetzwerke auf Messen oder Ausstellung zu verhindern, werden alle Verbindungen zwischen den Geräten über Ethernetkabel hergestellt.

Die dritte und unterste Ebene dient als Stauraum. Dort befinden sich Ersatzteile und das "Filamentlager". Im Filamentlager werden alle Rollen die aktuell nicht in Benutzung sind untergebracht. Hierbei handelt es sich um Rollen in unterscheidlichen Ausführungen.

Auf einer der kurzen Seiten des Racks befindet sich die Benutzerschnittstelle. Über ein bis zwei Bildschirme und die Eingabegeräte Maus und Tastatur, kann der User auf das Modul zugreifen, manuell Druckvorgänge bearbeiten, starten oder abbrechen. Zusätzlich zum Status der einzelnen Drucker können Informationen zu Energieverbräuchen, Durchlaufzeiten und Filamentmengen etc. eingesehen werden.

Neben der "digitalen" Benutzerschnittstelle ist jeder Drucker ebenfalls eine Schnittstelle zum User. Nach abgeschlossenem Druck wird das Produkt von einem Mitarbeiter entnommen. Die PrintMill ist in der Lage, nach dem Druck, die Bauteile über ihr Förderband selbstständig weiter zu fördern. Hier kann beispielsweise ein AGV (Fahrerloses Transportsystem) die fertigen Teile in Empfang nehmen und zur nächsten Bearbeitungsstation transportieren.

Wie auch die Hauptmodule von Paul verfügt das 3D-Druckparkmodul über Rollen, die eine einfache Portabilität gewährleisten und das Modul dadurch "mobil" machen.

# <span id="page-19-0"></span>**3.4 Software für Print4Paul**

Im Folgenden werden die Softwareprogramme beschreiben, die für die Steuerung der Drucker und das Slicen der 3D-Modelle zu einer G-Code Datei relevant sind.

# <span id="page-19-1"></span>**3.4.1 Druckersteuerungssystem:**

Als Druckersteuerungssystem werden Lösungen in Betracht gezogen, die die Druckerverwaltung und den Druckvorgang "automatisieren" und für Nutzer einfach gestalten.

#### **Octoprint:**

Bei Octoprint handelt es sich um eine Open-Source Lösung, mit der ein 3D-Drucker über einen Webserver angesteuert werden kann und Druckdateien verwaltet werden können. Dabei ist es möglich über eine Mensch-Maschine-Schnittstelle (Dashboard) Druckparameter, Fortschritt etc. anzuzeigen. Um Octoprint zu betreiben, bedarf es lediglich eines netzwerkfähigen Gerätes, wie beispielsweise einem Raspberry Pi. Auf diesen wird eine Instanz von Octoprint geflasht und der Pi mit dem Drucker verbunden. Über die Bereitstellung der Raspberry-PI-IP-Adresse kann nun von jedem beliebigen Endgerät über den Webbrowser auf die Octoprint-Instanz zugegriffen werden. Dabei werden die Befehle per USB- Schnittstelle an den 3D Drucker übertragen. Unteranderem ist es möglich über Octoprint beispielsweise Druckvorgänge zu starten, stoppen, pausieren und den Fortschritt neben der Anzeige auf einem Dashboard auch über eine Webcam zu visualisieren. Letztere kann ebenso über jedes Endgerät mittels Webbrowser angesteuert/eingesehen werden. Nachfolgende Abbildung zeigt die Bedienoberfläche und die Funktionen in Octoprint.

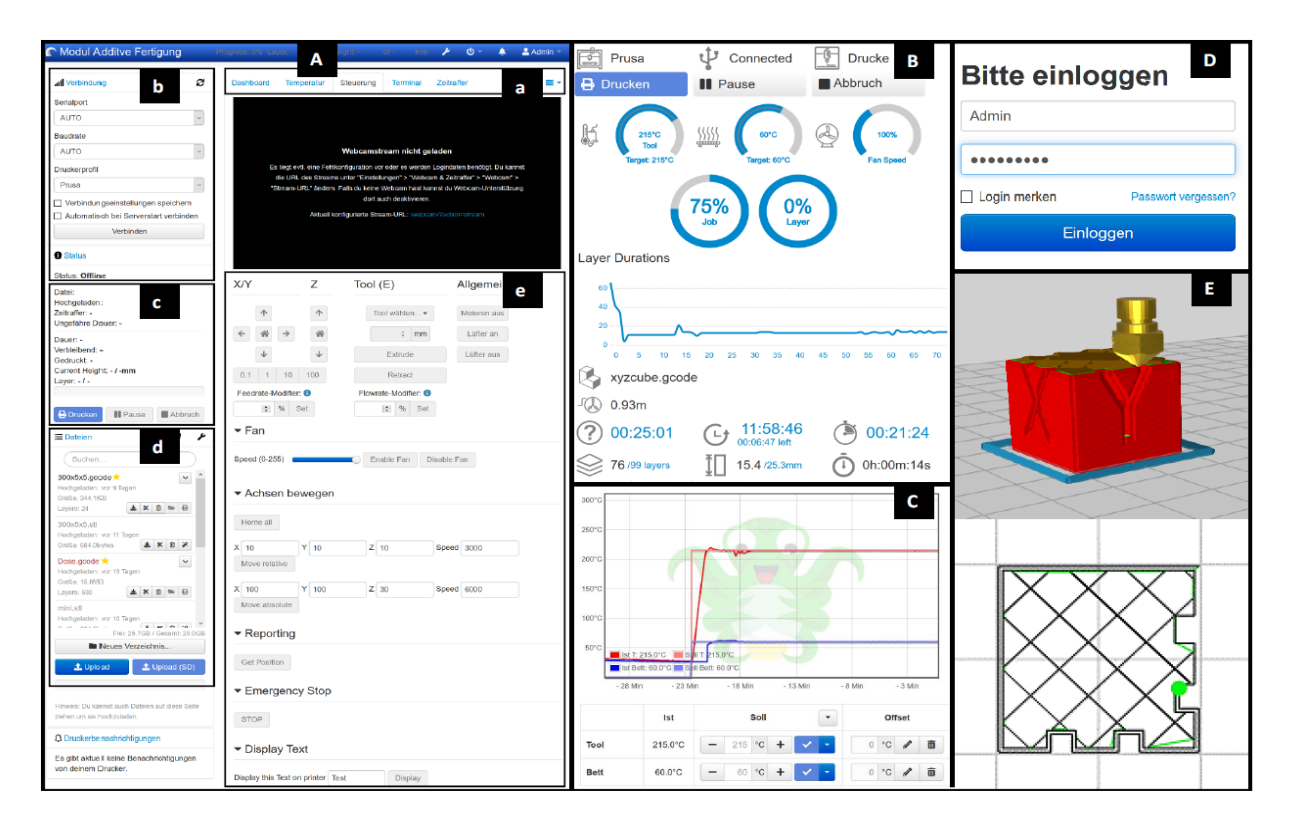

Abbildung 10 Dashboardanzeige des Octoprint (Quelle Manuel Reif)

## <span id="page-20-1"></span>**Softwareauswahl**

Bei der Auswahl der Steuerungssoftware wurde sich bewusst für Octoprint und gegen vergleichbare Steuerungssoftware wie Repitier entschieden, da Octoprint kostenfrei zur Verfügung steht und nahezu alle Druckerfirmware und Betriebssysteme unterstützt. Octoprint verfügt über eine kompatible Lösung für Raspberry Pis (PI OS) und ist für einen Anwendungsfall wie der, mit dem 3D-Druckpark umgesetzte ausgelegt. Lösungen wie Repitier unterstützen im Gegensatz nur einen vergleichbar geringeren Teil an Firmware und/oder Betriebssysteme.

# <span id="page-20-0"></span>**3.4.2 Slicing Software:**

Um 3D-Modelle in ein, für den Drucker kompatibles Format (G-Code) umzuwandeln, werden Slicing Programme verwendet. So ist es möglich dem Drucker Materialangaben (PLA, ABS, PETG etc.) und weitere Druckparameter mitzugeben. Im Folgenden sind zwei mögliche Optionen für die Verwendung mit dem 3D-Druckpark aufgeführt, die sich in der Community als besonders geeignet herausgestellt haben.

#### **Cura 4.10:**

Bei der Software Cura 4.10 handelt es sich um eine Open-Source 3D-Drucksoftware der Firma Ultimaker, welche in langjähriger Entwicklung in Zusammenarbeit zwischen Ultimaker und Beiträgen der Anwender entstanden ist. Die Anwendung verfügt über eine benutzerfreundliche

Bedienoberfläche, welche sich vor allem durch das einfache Integrieren unterschiedlicher 3D-Drucker mittels vorkonfigurierter Profile auszeichnet, sowie über 400 individuell anpassbare Druck-Parameter. Die neuste Software-Version bietet zudem die Möglichkeit der direkten Anbindung an verschiedenen CAD-Anwendungen (z. B. Siemens NX) über ein CAD-Plugin. Weitere Anbindungsmöglichkeiten (z. B. an Octoprint) sind in Form von Plugins über den "Ultimaker Marketplace" verfügbar und in die Slicing-Software integrierbar.

## **Prusa Slicer:**

Beim Prusa Slicer handelt es sich um eine von Prusa angebotene Open-Source Lösung, die in einer Community ständig weiterentwickelt wird. Die Anwendung bietet eine intuitive Bedienoberfläche und ermöglicht verschiedene Funktionen wie das Integrieren benutzerdefinierter Stützen, Multifarben- und Multimaterialdruck (mit manuellem Farbwechsel), eine stufenlos einstellbare Schichthöhe, einer Octoprint-Integration und vielen weiteren Features. Beispielsweise können mehrere Modelle gleichzeitig bearbeitet und über eine Objektliste verwaltet werden.

#### **Softwareauswahl**

Da beide Slicing Programme ähnliche Möglichkeiten bieten und kostenfrei zur Verfügung stehen wurde zum derzeitigen Zeitpunkt noch keine Auswahl getroffen. Allerdings bietet der Prusa Slicer einen bessern Support und vielfältigere Möglichkeiten das Bauteil zu optimieren. Ultimaker hingegen bietet Vorteile über die CAD-Integration. Beide Programme müssen daher zuerst im Realbetrieb getestet werden.

Kriterien für die Auswahl:

- Bedienbarkeit (Übersichtlichkeit)
- Funktionalität (Material, Parametereinstellungen, Bauteiloptimierung, Farben)
- Unterstützte Drucker (Prusa, Creality, Geeetech)
- Druckqualität (bei gleichen Einstellungen)
- Unterstützte Dateiformate
- Octoprint Integration

# <span id="page-21-0"></span>**3.4.3 Kommunikation**

# **OPC UA/Python**

Als Kommunikations-Architektur zwischen Steuereinheit und Raspberry Pis/Druckern wird OPC UA (Open Plattform Communication Unified Architecture) verwendet. Diese hat den Vorteil betriebssystem-, programmiersprachen- und hardwareunabhängig zu sein. Im Falle des 3D-Druckparks wird mit einer Server-Client Struktur gearbeitet. Dabei stehen Programme wie Open 62541, 4Diac, Free OPC UA oder UA-Expert zur Auswahl. Je nach Software wird Python (Anaconda) als Programmiersprache für die Implementierung verwendet.

# <span id="page-22-0"></span>**3.5 Fähigkeitenkonzept für den 3D Druckpark**

Im Rahmen der skillbasierten Fertigung wird am 3D-Druckpark nachstehendes Skillkonzept realisiert:

## <span id="page-22-1"></span>**3.5.1 Merkmale/Art der Skills:**

#### **Art und Merkmale der Skills:**

Im Folgenden werden die Arten bzw. Merkmale der unterschiedlichen Fähigkeiten (Skills) der Drucker näher betrachtet. Dabei wird die Fähigkeit in Kurzform beschrieben und anschließend eine Übersicht über Merkmal und Ausprägung gegeben. Grundsätzlich wird zwischen zwei Standardskills unterschieden: "Auswahl" und "Druck".

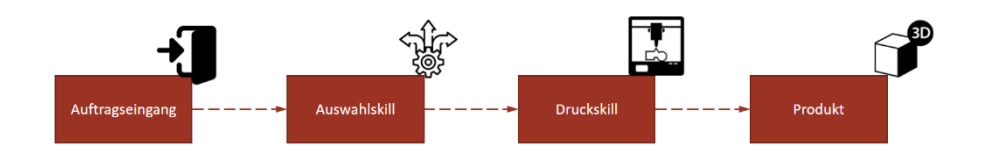

Abbildung 11 Sequenzielle Übersicht der Skills

## <span id="page-22-3"></span><span id="page-22-2"></span>*3.5.1.1 Auswahlskill (feasibility check)*

Der Auswahlskill beinhaltet alle Größen, die berücksichtigt werden müssen, um ein Produkt nach den Wünschen des Kunden und den Druckfähigkeiten fertigen zu können. Dabei entstehen Abhängigkeiten zwischen den Fähigkeiten und Kundenwünschen. So ist es beispielsweise notwendig, dass ein Drucker mit Multifarbenerweiterung verfügbar ist, um ein mehrfarbiges Bauteil drucken zu können. Dabei wird zum einen geprüft ist der Drucker "bereit" und verfügt er über das gewünschte Filament. Im Folgenden werden Parameter beschrieben, die für die Auswahl eines geeigneten Druckers für einen Auftrag relevant sind.

#### **(Mehrfarbiges) Drucken:**

Der Skill mehrfarbiges Drucken oder Multifarbendruck beschränkt sich auf die Fähigkeit, verschieden Filamentarten und/oder -farben mit einem Drucker drucken zu können. Dabei werden beispielsweise die Multifarbenerweiterungen eingesetzt. Je nach Anforderungen an das Produkt werden die oder der Drucker ausgewählt, der das geforderte Filament schnellstmöglich und ohne großen Umrüstungsaufwand zur Verfügung stellen kann.

Merkmal: Farbe/Art

Datentyp: String

Maßeinheit: --

Werteliste (Bsp.): Gold, Bronze, Silber, Weiß, Gelb, Grün, Holz, Stein etc.

#### **Druckerstatus:**

Bei dem Skill Druckstatus wird in erster Linie die Auslastung des Druckers betrachtet. Hier wird die Verfügbarkeit des Druckers geprüft, der sich nach anderen Kriterien oder Fähigkeiten am besten für die Fertigung des Produktes eignet. Wenn dieser zum aktuellen Zeitpunkt "bereit" ist, kann ein Druckauftrag zugewiesen werden. Neben dem Status "bereit" soll dieser Skill ein Zustandsmodell mit verschiedenen Zuständen abbilden. Diese sind beispielsweise "initialisieren", "in Arbeit", "Fehler", "pausiert" etc. (siehe untenstehende Abbildung)

Merkmal: Druckerzustand

Datentyp: String

Maßeinheit: ---

Werteliste: druckt, pausiert, Abbruch, Fehler, bereit, SD-Karte oder Druckauftrag bereit zum Drucken etc.

#### **Priorität:**

Bei mehreren Aufträgen ist es möglich, die Druckaufträge zu priorisieren. Dabei werden Aufträge mit hoher Priorität zuerst betrachtet und den jeweils freien und fähigen Druckern zugeordnet. Der Anwender kann zwischen "hoch", "mittel" und "niedrig" wählen.

Merkmal: Priorität

Datentyp: String

Maßeinheit: ---

Werteliste: hoch, mittel, niedrig

#### **Bauvolumen/Produktgröße**

Ein weiterer Skill der Drucker ist die unterschiedliche Baugröße bei der verschiedene Produktgrößen (Längen, Breiten und Höhen) gefertigt werden können. Dabei steht zu Beginn der Auftragszuordnung zu einem Drucker die Prüfung des Bauvolumens in Abhängigkeit zur Produktgröße an. Je nach Ergebnis dieser Prüfung wird einer der Drucker ausgewählt. Falls mehrere Drucker anhand dieses Kriteriums in Frage kommen, werden weitere Skillparameter geprüft die eine Abhängigkeit darstellen. Dies können beispielsweise Multifarbendruck oder der Druckerstatus sein. Beim Bauvolumen wird die max. Länge, Breite und Höhe betrachtet, die von einem Drucker angefahren werden kann.

Merkmal: Bauvolumen (in Abhängigkeit der Produktgröße) (Länge, Breite, Höhe) Datentyp: Float Maßeinheit: mm Werteliste: Länge (Y): 210-unendlich Breite (X): 200-320

Höhe (Z): 170-420

#### **Auftragsbezogener Energieverbrauch**

Der Skill Energieverbrauch soll eine Darstellung des auftragsbezogenen Energieverbrauchs für die Fertigung eines Produkts am jeweiligen Drucker darstellen. Der Anwender hat die Möglichkeit einen besonders sparsamen Drucker bzw. ein sparsames Verfahren zu wählen. Dabei wird in erster Linie Leistung, Spannungs- und Stromverbrauch für den Auftrag betrachtet. Weitere Größen deren Erhebung denkbar sind, wären Stromkosten und CO2 Bilanz (Ausstoß pro Auftrag).

Merkmal: Energieverbrauch Drucker/Auftrag

Datentyp: float Maßeinheit: Watt (pro Stunde), Volt, Ampere, €, Werteliste: 0-bspw. 600 V 0-bspw. 10000 Watt (pro Stunde) 0-bspw. 50A 0-bspw. 100000€

#### **Materialverbrauch**

Der Skill Materialverbrauch gibt an, wie viel Filament für einen Druckvorgang/-auftrag verbraucht wird. Dies wird ggf. über den Vorschub pro Zeiteinheit und die Gesamtauftragsdauer gemessen oder kann beispielsweise direkt dem G-Code bzw. der geslicten Datei entnommen werden (siehe Kapitel 3.6 Use Cases). Über den Materialverbrauch kann auch eine Hochrechnung des verbliebenen Filaments für weitere Druckvorgänge realisiert werden. Der Materialverbrauch wird für jeden Drucker bestimmt. Dadurch kann der Kunde bei Bedarf den effizientesten Drucker auswählen.

Merkmal: Materialverbrauch/Auftrag Datentyp: float Maßeinheit: g Wertebereich: 0- unendlich

#### **Druckqualität**

Bei der Druckqualität wird zwischen Parametereinstellungen für Funktionsbauteile und Optikbauteile unterschieden. Während bei Optikbauteilen eine hohe Druckqualität gefordert ist, können Funktionsbauteile mit geringerer Qualität gedruckt werden. Parameter, die die Druckqualität festlegen sind beispielsweise Schichtdicke, Verfahrgeschwindigkeit, Druckvolumen etc.. Denkbar wäre eine Unterscheidung zwischen "Funktionsbauteile" und "Optikbauteile" oder Qualitätsausprägung "niedrig", "mittel", "hoch".

Merkmal: Druckqualität

Datentyp: String

Maßeinheit: (siehe Parameter)

Wertebereich: "Funktionsbauteil", "Optikbauteil", "niedrig", "mittel", "hoch"

#### **Durchlaufzeit**

Die Durchlaufzeit spiegelt die Dauer wider, die für die Herstellung eines Produktes benötigt wird. Dabei hängt die Durchlaufzeit von Druckerparametern, wie Materialvorschub, Verfahrgeschwindigkeit, Druckvolumen und Schichtdicke ab. Der Nutzer kann bei seinen Anforderungen an einen Druck die Durchlaufzeit als "sehr kurz", "kurz", "ausgewogen", "lang", "sehr lang" angeben. Die Durchlaufzeit hängt von der Auswahl und Präferenz der anderen Fähigkeiten ab. So müssen beispielsweise bei der Kombination zwischen hoher Druckqualität Abstriche in Richtung Durchlaufzeit gemacht werden.

Merkmal: Durchlaufzeit pro Produkt

Datentyp: String

Maßeinheit: (Min)

Wertebereich: "sehr kurz", "kurz", "ausgewogen", "lang", "sehr lang" (oder Minutenangaben)

# <span id="page-26-0"></span>*3.5.1.2 Druckskill (Ausführen)*

Der Skill Drucken beinhaltet das physische Erzeugen des Produktes. Dies geschieht auf Basis der Anforderungen an den Drucker nach Kundenwunsch. Dabei wird der Auftrag, der zuvor anhand der Kriterien des Kunden in der Auftragszuordnung dem Drucker zugewiesen worden ist, durchgeführt. Der Druckprozess wird getriggert, sobald ein Auftrag vorhanden ist und der Drucker für den Druck bereitsteht. Anschließend beginnt der Produktionsprozess unter den gewünschten Parametereinstellungen und endet mit der Freigabe nach Fertigstellung des Bauteils.

Der Druckskill umfasst, wie in untenstehendem Schaubild [\(Abbildung 12\)](#page-26-1) aufgeführt, alle Funktionen, Parameter und Grenzen, die für das Drucken als solches benötigt oder durch den Drucker selbst in diesem Zusammenhang bereitgestellt werden.

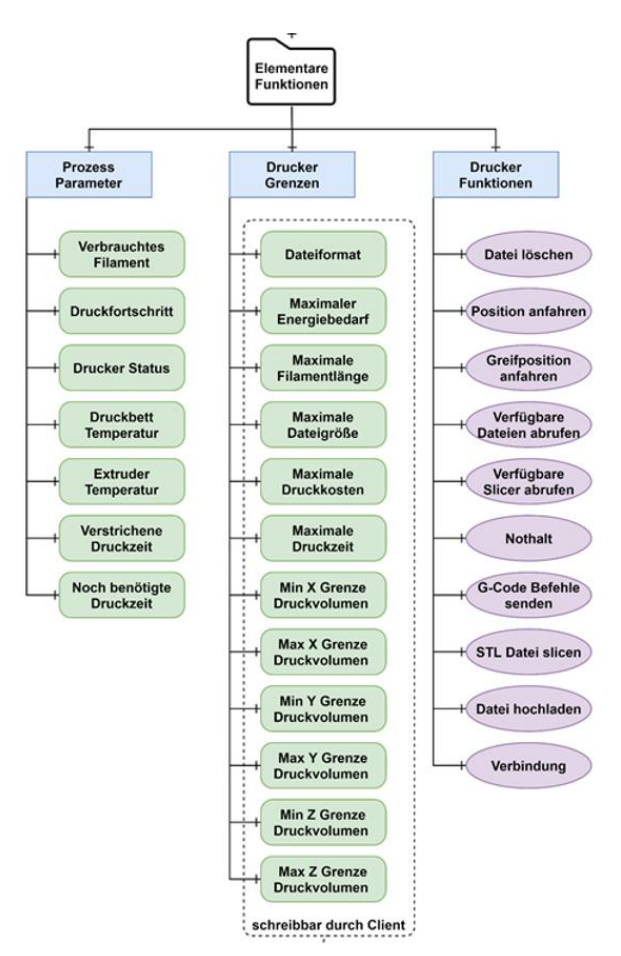

<span id="page-26-1"></span>Abbildung 12 Elementare Funktionen Drucker (Quelle Manuel Reif 2020)

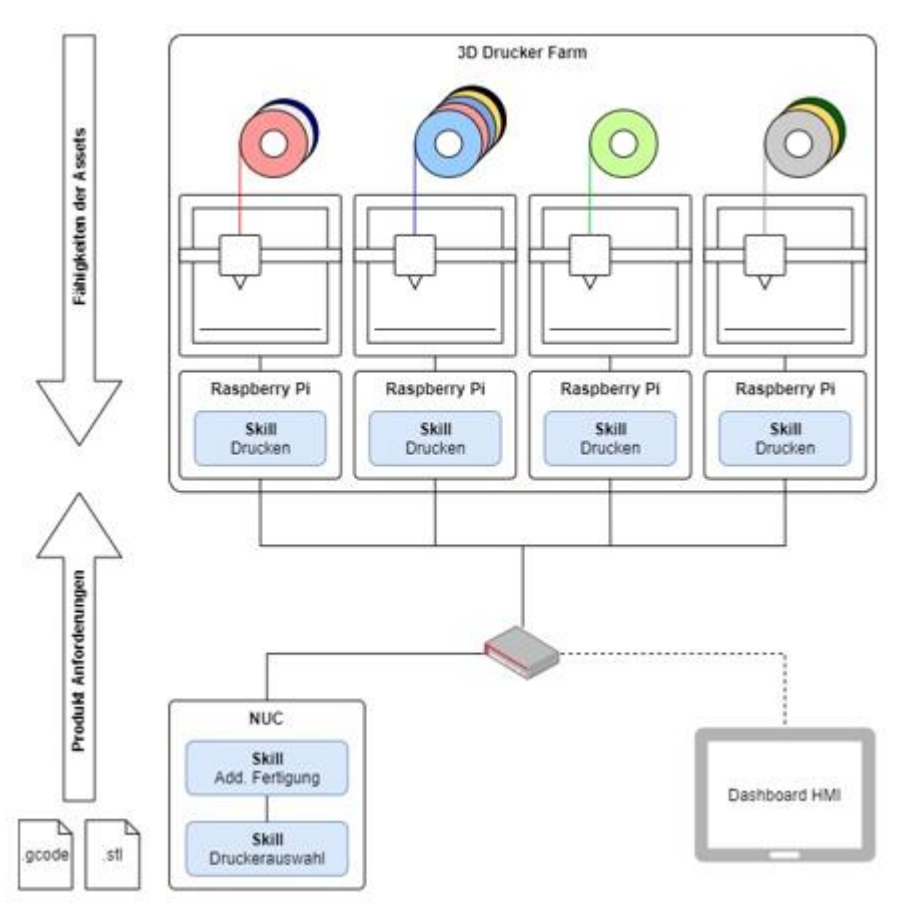

## <span id="page-27-0"></span>**3.5.2 Umsetzung der skillbasierten Fertigung und Steuerung des 3D-Druckparks**

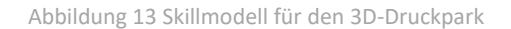

<span id="page-27-1"></span>Das obige Modell stellt die Umsetzung der skillbasierten Fertigung und Steuerung des neu zu entwickelnden 3D-Druckparks dar. Dabei wird der Prozess über den Produktwunsch mit den Fähigkeitsparametern des Kunden über den Abgleich der Fähigkeiten der Drucker, der anschließenden autom. Auftragszuordnung bis zum fertigen Produkt veranschaulicht. Der Kunde kann aus den oben beschriebenen Fähigkeiten Präferenzen [\(3.5.1.1](#page-22-2) [Auswahlskill \(feasibility](#page-22-2)  [check\)](#page-22-2) wählen, wie die Wunschfertigung aussehen kann. Hier wird zuerst ein Machbarkeitscheck ausgeführt der die Skill-Anforderungen, den Druckerstatus und die Priorität abgleicht und dann einen Auftrag zuordnet. Für die Erstellung des Druckauftrags ist derzeit geplant mit G-Codes für Drucker zu arbeiten. Langfristig ist es denkbar Aufträge über ein 3D-Modell (Stl-Datei) direkt an die Drucker zu vergeben.

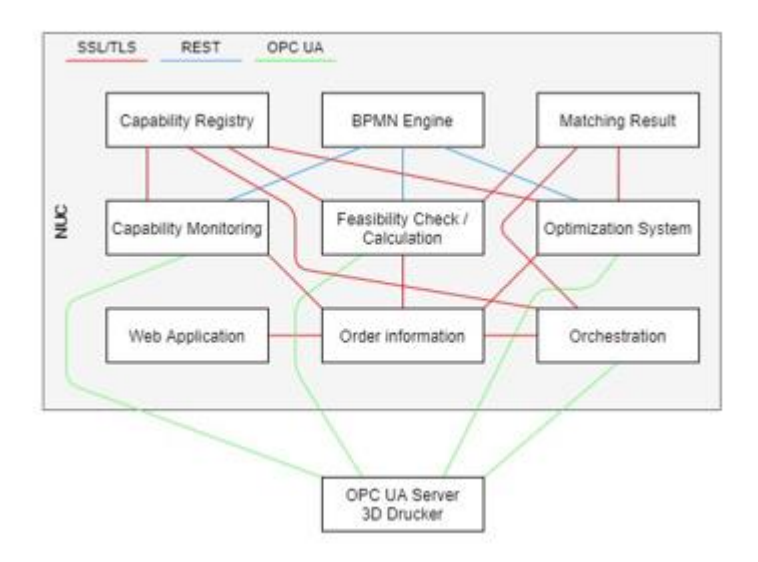

Abbildung 14 Server-Client Übersicht für OPC UA

<span id="page-28-2"></span>Der Zugriff auf die Skills bzw. das Abbilden des Skillmodells wird über einen OPC UA Server realisiert, der ausprogrammiert wird. Dieser jeweiligen Clients werden auf dem Nuc gehostet und vereinen die oben aufgeführten Funktionen. So sorgt beispielsweise die BPMN Engine dafür, dass ein strukturierter und wiederkehrender Prozess entsteht, bei dem verschiedene Fähigkeiten, Funktionen oder Parameter abgefragt werden können. Dabei werden die Fähigkeiten zuerst registriert, betrachtet und die Machbarkeit geprüft. Als Schnittstellen dienen SSL/TSL Schnittstellen, die eine sichere und für Dritte unzugängliche Datenübertragung gewährleisten. Über die Rest Schnittstellen werden die Daten nach außen hin verfügbar gemacht und visualisiert. Die OPC Ua Server- Clientverbindung ermöglicht die Kommunikation zwischen den einzelnen Funktionen auf dem Nuc und dem externen OPC UA Server.

# <span id="page-28-0"></span>**3.6 Use Cases**

Im Folgenden werden die Use Cases beschrieben, die mit dem 3D Druckpark Print4Paul realisiert werden sollen. Dabei wird zum einen der Fall des Druckens als Service und das auftragsbezogenen Ressourcenmonitoring betrachtet.

#### <span id="page-28-1"></span>**3.6.1 Print as a Service**

Der 3D-Druckpark Print4Paul soll in Zukunft über eine Schnittstelle zum Nutzer und der übrigen Demonstorenlandschaft verfügen und als die interne und externe (Kunden) 3D-Druckressource von überall jederzeit angesteuert werden. So soll es ohne weiteres möglich sein über einen Produktkonfigurator ein gewünschtes vordefiniertes Produkt zu drucken oder über 3D-Modelle oder CAD-Dateien eigene benutzerdefinierte Produkte zu drucken. Weiterhin soll ermöglicht werden das andere Demonstratoren bei Bedarf und dem Auftreten eines Engpasses autark Aufträge an den 3D-Druckpark auslösen können. Im Folgenden sind die UC von Print 4 Paul aufgeführt, angelehnt an das zuvor beschriebene Skillmodell. [\(3.5](#page-22-0) [Fähigkeitenkonzept für den 3D](#page-22-0)  [Druckpark\)](#page-22-0)

## <span id="page-29-0"></span>*3.6.1.1 Produktauswahl und Vorbereitung*

Bei der Produktauswahl geht es darum, eine Produktidee in ein zu Druckendes Modell umzusetzen. Dabei ist es wichtig ein 3D-Modell in einem CAD-Programm zu modellieren und anschließend als Stl. Obj. oder ein anderes slicerkompatibles Modell zu exportieren. Daraufhin kann mit dem Slicer ein G-Code erzeugt werden. Für den Anwendungsfall des 3D-Druckparks werden zukünftig die Ansätze der manuellen G-Code-Generierung und automatischen Umwandlung eines Auftrags anhand eines 3D-Modells (stl.) betrachtet.

#### **Prozess:**

- Idee für Produkt
- Modellierung in einem CAD-Programm oder Vorauswahl über Produktkonfigurator
- Exportieren als Stl. Datei (manuell oder automatisch)
- Manuelle oder Automatische Umwandlung durch Slicer

#### **Hardware:**

• Leistungsfähiger PC (NUC) der mit CAD und Slicing Programmen kompatibel und über einen WLAN/Netzwerkanschluss verfügt (Internet)

#### **Software:**

- CAD-Programm (Tinkercad, Siemens-NX etc.)
- Slicing Programm (Prusa-Slicer, Ultimaker)

Bei den CAD-Programmen bietet sich auch an, auf webbasierte open-source Lösungen zurückzugreifen.

#### <span id="page-29-1"></span>*3.6.1.2 Druckerauswahl/Automatische Auftragszuordnung*

Bei der Druckerauswahl wird wie bereits beschrieben eine Fähigkeits-/Kundenwunsch (Produktwunsch)-Abgleich durchgeführt bei dem betrachtet wird, welcher Drucker für die Bearbeitung in Frage kommt. Nach erfolgreicher Auftragszuordnung kann der nächste UC "Druck" durchgeführt werden.

#### **Prozess:**

- Eingang des Kundenwunschs/Produktanforderungen
- Fähigkeitenabgleich mit Fähigkeitenmodell der Drucker
- Planung/Zuordnung des Druckauftrags (nach Druckerstatus, Prio, Warteschlange, Anforderungen etc.)

#### **Hardware:**

Nuc, Raspberry Pis

#### **Software:**

- Open62541
- 4DIAC
- Free OPC UA
- UA-Expert
- Anaconda (MiniConda)

## <span id="page-30-0"></span>*3.6.1.3 Druck von Optikbauteilen*

Der Druck von Optikbauteilen beinhaltet vor Allem den Druck der LKW-Führerhäuschen, Noppensteinen für die USB-Produktion des PL4-Demonstrators, sowie den Druck von Würfelhälften und Würfelplättchen für PAUL. Für Optikbauteile sind die Parameter so zu wählen, dass die Oberflächen der Bauteile besonders glatt und optisch ansprechend aussehen. Hierzu werden dünnere Schichtdicken und geringere Druckgeschwindigkeiten verwendet.

#### **Prozess:**

- Eingang des .gcode Models auf dem ausgewählten RaspberryPis
- Verarbeiten durch Octoprint
- Starten des Druckers, der die Anforderungen des Auftrags erfüllt
- Entnahme des fertigen Druckteils

#### **Hardware:**

Raspberry Pis, Original Prusa i3 MK3S+ kit, Geeetech A30T, Mosaic Palette 3 Pro, Creality 3D CR-30 3D PrintMill

#### **Software:**

**Octoprint** 

#### 3.6.1.3.1 Druck des LKW-Führerhauses

<span id="page-30-1"></span>Es werden zwei unterschiedliche Versionen des Führerhäuschens in je drei Farben verfügbar sein. Die Führerhäuschen für die LKW Produktion werden zuerst als ein Bauteil gedruckt. Dabei wird die Scheibe durch den Mehrfarbdruck in schwarz, farblich vom Rest abgehoben.

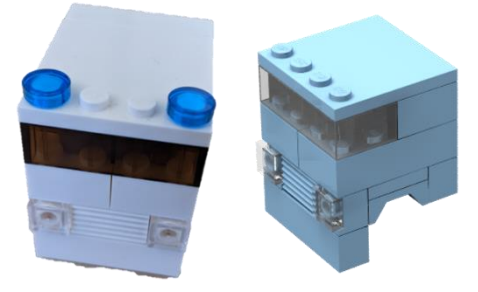

Abbildung 15 Führerhäuschen

Zu einen späteren Zeitpunkt soll die Fahrerkabine dann, wie in [Abbildung 15](#page-30-1) gezeigt, aus mehreren einzelnen Noppensteinen gefertigt werden.

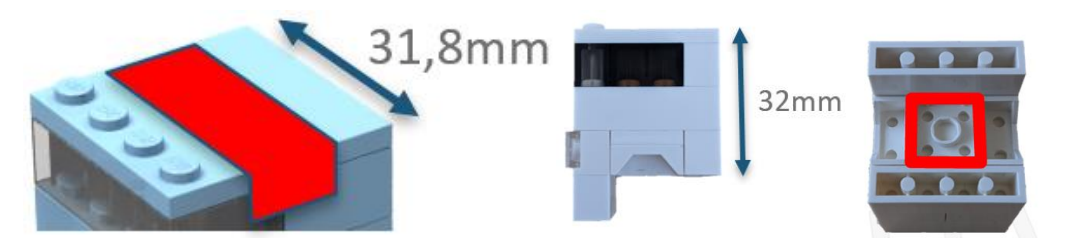

Abbildung 16 Abmaße Führerhäuschen

<span id="page-31-0"></span>Auf die in [Abbildung 16](#page-31-0) gezeigten Abmessungen ist bei der Produktion besonders zu achten. Für den zum Einsatz kommenden Greifer, wird eine 31,8mm breite Fläche auf dem Dach benötigt. Auf der Unterseite des Bauteils muss sich mittig eine Noppensteinanbindung befinden und das Führerhaus darf die Maße von (31,8mm x 31,8mm x 41,6mm) (L x B x H) nicht überschreiten.

## 3.6.1.3.2 Druck von Zubehör für Würfelproduktion

Das Drucken von Zubehör für die Würfelproduktion sieht vor, dass sowohl alle Würfelplättchen, dies beinhaltet alle Plättchen mit ein bis sechs Augen in den Farben gelb, rot, weiß, sowie die beiden Würfelhälften in grün und blau.

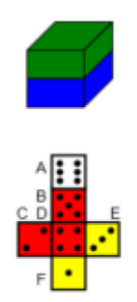

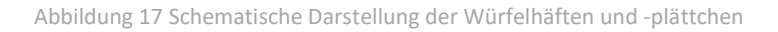

<span id="page-31-1"></span>Zusätzlich zu den vorhandenen Farben können die Würfelbestandteile in Zukunft auch in anderen Farben oder auch mehrfarbig gefertigt werden, um mit PAUL einen noch größere Produktionsvielfalt bieten zu können.

#### 3.6.1.3.3 Druck von USB-Noppensteinen

Derzeit werden im PL4 Demonstrator der Smartfactory USB Noppensteine gefertigt. Diese bestehen aus einem 2 x 2 Noppen großem Aufsatz der auf den USB\_Stick geschoben wird, sowie aus einem 2 x 6 Noppen großem Korpus für den USB-Stick. Dieser soll in Zukunft auf dem Print4Paul Modul in unterschiedlichen Farben gedruckt werden können.

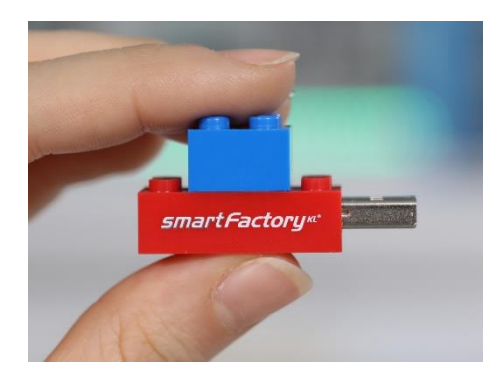

Abbildung 18 USB-Noppenstein

<span id="page-32-2"></span>[Abbildung 18](#page-32-2) zeigt einen USB-Noppenstein wie er am PL4-Demonstrator verwendet wird, mit Smartfactory Print

# <span id="page-32-0"></span>*3.6.1.4 Druckerüberwachung und Steuerung*

Die Druckerüberwachung und Steuerung der Drucker wird über Octoprint realisiert. Hier können wie bereits beschrieben, eine Vielzahl an Parametern überwacht und eingestellt oder nachjustiert werden.

## **Prozess:**

- Drucker mit Raspberry Pi (mit Octoprint-Instanz) verbunden
- Octoprint mittels IP-Adresseingabe des Pis in Webbrowser gestartet
- Voreinstellungen für Druckvorgang in Octoprint getätigt (Automatische Nivellierung, Druckauftrag/-datei vorhanden und Drucker bereit)
- Start des Druckvorgangs
- Überwachung der Druckparameter über Octoprint (wie im Kapitel [3.4](#page-19-0) [Software für](#page-19-0)  [Print4Paul](#page-19-0) (Abbildung) beschrieben)
- Beendigung des Druckvorgangs

#### **Hardware:**

Raspberry Pis, Endgerät mit Netzwerkzugang (Internetzugang)

#### **Software:**

**Octoprint** 

# <span id="page-32-1"></span>**3.6.2 Auftragsbezogenes Ressourcenmonitoring**

Im Rahmen der Entwicklung des 3D-Druckparks ist zukünftig angedacht eine auftragsbezogenes Ressourcenmonitoring durchzuführen. Dabei sollen Energieverbräuche, Energiekosten, Materialverbrauch gemessen werden. (Siehe Kapitel [3.5.1.1](#page-22-2) [Auswahlskill \(feasibility check\)\)](#page-22-2)

#### **Energieverbrauch/Auftrag:**

Der Energieverbrauch wird in Watt pro Auftragsdauer gemessen. daraus ergibt sich die Formel:

Folgende Tabelle gibt eine Übersicht über Nennspannung, Nennstrom und Leistungsverbrauch der Drucker, Multifarbenerweiterungen und Steuereinheiten.

<span id="page-33-0"></span>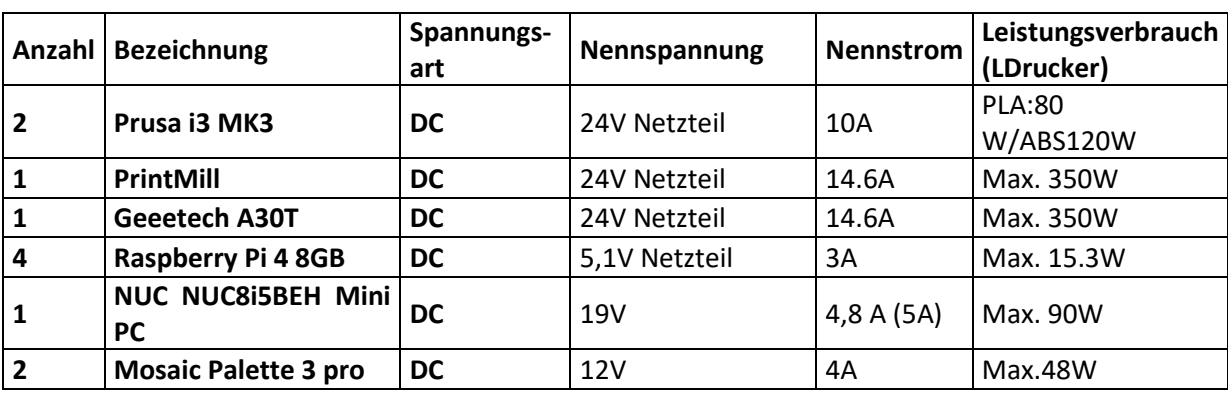

Tabelle 3: Übersicht über Energieverbrauch der Komponenten

#### **Energiekosten/Auftrag:**

Die Energiekosten werden über den Energieverbrauch pro Auftrag und dem Strompreis (€/KWh) (KStrom):

Daraus ergibt sich folgende Formel:

 $K$ Energie =  $K$ Strom \*  $E$ Auftrag

Die Energieverbräuche/-kosten werden mit Smarten Steckern direkt an der Versorgung des Druckers erfasst und können über eine WLan-Schnittstelle abgegriffen oder als Push-Mail versendet/empfangen werden.

#### **Materialverbrauch/Auftrag:**

Der Materialverbrauch/Auftrag (LAuftrag/GAuftrag) kann direkt aus den Slicing-Programmen oder Octoprint entnommen werden und wird zumeist in Gramm oder Metern angegeben. Das verbliebene Material errechnet sich aus der Gesamtlänge/-gewicht (LGesamt/GGesamt) der Rolle (z.B.: 1kg PLA fasst ca. 330m) abzüglich des verbrauchten Materials (xm oder xg) eines Auftrags. Für den aktuellen Bestand des Materials auf der Rolle ergibt sich daher folgende Formel:

 $Filament best and Rolle = LGesamt/GGesamt - LAuttrag/GAuttrag$ 

#### **Materialkosten/Auftrag:**

Die Materialkosten/Auftrag errechnen sich aus den Gesamtkosten der Rolle pro Gesamtlänge (Kostensatz pro Meter Filament) in Abhängigkeit des Materialverbrauchs/Auftrag daher ergibt sich folgende Formel:

Wie auch die Materialverbräuche können die Materialkosten pro Auftrag anhand der Slicing-Programme über die Eingabe der Gesamtkosten der Rolle und der errechneten Verbräuche direkt ermittelt werden.

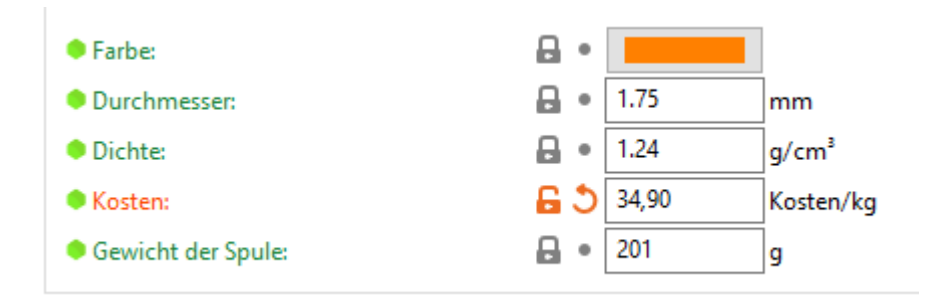

Abbildung 19 Filamentkosteneingabe in Prusa Slicer

<span id="page-34-0"></span>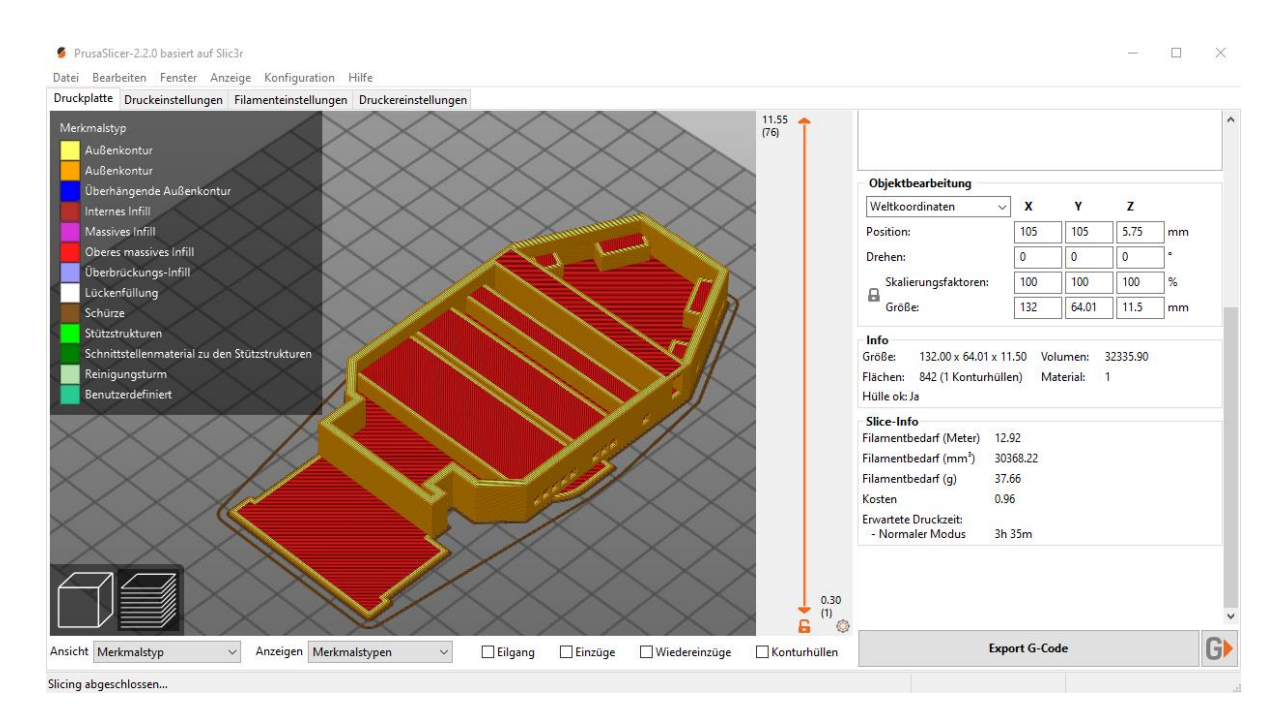

<span id="page-34-1"></span>Abbildung 20 Darstellung Filamentverbrauch und -kosten pro Auftrag in Prusa Slicer

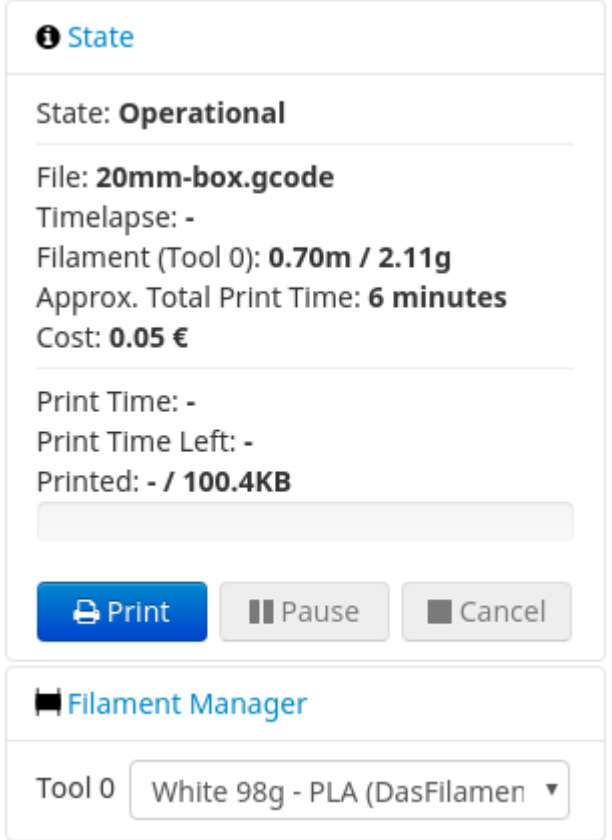

Abbildung 21 Darstellung Filamentverbrauch und -kosten pro Auftrag in Octoprint

# **Prozess Energiemessung:**

- Erfassung der Energieverbräuche/-Kosten über Smartstecker
- Übermittlung der Daten per Push Mail oder Auswertung durch Software
- Auswertung und Speicherung (Software)

#### **Prozess Materialbedarf:**

- Parameter in Slicing Programm eintragen (Kosten für Rolle/KG)
- Parameter von Programm berechnen lassen über Slicing des Bauteils oder mittels Octoprint erfassen
- Daten verarbeiten/auswerten/speichern

#### **Hardware:**

• Fritz!DECT 200 Heimnetz Smart Socket, beliebiges Endgerät

#### **Software:**

- Fritz!Fon via DECT
- Fritz!Box
- MyFRITZ!APP
- E-Mail Programm
- Slicing Programme (Prusa, Ultimaker)
- Excel oder open-source-Datenbanksystem (MySQL etc

# <span id="page-36-0"></span>**4 Zusammenfassung**

Aufgrund der gesamten Weiterentwicklung der SmartFactory-KL und deren Demonstratorenpark zu einem großen Produktionsnetzwerk, steht auch Paul vor einem Umbruch. So werden zukünftige Paulprojekte globaler betrachtet und der Demonstratorenpark rund um Paul, anstatt als Insellösung, als ein Teil des Gesamtsystems betrachtet. Durch den 3D-Druckpark mit Paul soll dieses Konzept der Shared Production erstmals im Rahmen des Mittelstand-Digital-Zentrums Kaiserslautern (MDZ-KL) in der Praxis Anwendung finden. So entstehen sowohl für KMU als auch für den Projektmitarbeiter neue Möglichkeiten der Sichtweise zur teilautomatisierten Montage und Produktion. Mit dem beschriebenen Konzept und dessen Umsetzung werden Fassetten der Produktion von Morgen abgebildet und diese für die Interessenten des MDZ-KLs leicht zugänglich und erlebbar gemacht. Das Konzept "Print4Paul" befindet sich bereits in der Umsetzung und soll in dieser oder ähnlicher Form auf der Hannover Messe 2022 ausgestellt werden.

**asd** Digitalisierung in kleinen und mittleren Unternehmen und dem Handwerk. Das Mittelstand 4.0-Kompetenzzentrum Kaiserslautern gehört zu Mittelstand-Digital. Mit Mittelstand-Digital unterstützt das Bundesministerium für Wirtschaft und Energie die

Mittelstand-Digital informiert kleine und mittlere Unternehmen über die Chancen und Herausforderungen der Digitalisierung. Die geförderten Kompetenzzentren helfen mit Expertenwissen, Demonstrationszentren, Best-Practice-Beispielen sowie Netzwerken, die dem Erfahrungsaustausch dienen. Das Bundesministerium für Wirtschaft und Energie (BMWi) ermöglicht die

kostenfreie Nutzung aller Angebote von Mittelstand-Digital.

Der DLR Projektträger begleitet im Auftrag des BMWi die Projekte fachlich und sorgt für eine bedarfs- und mittelstandsgerechte Umsetzung der Angebote. Das Wissenschaftliche Institut für Infrastruktur und Kommunikationsdienste (WIK) unterstützt mit wissenschaftlicher Begleitung, Vernetzung und Öffentlichkeitsarbeit.

Weitere Informationen: **www.mittelstand-digital.de**

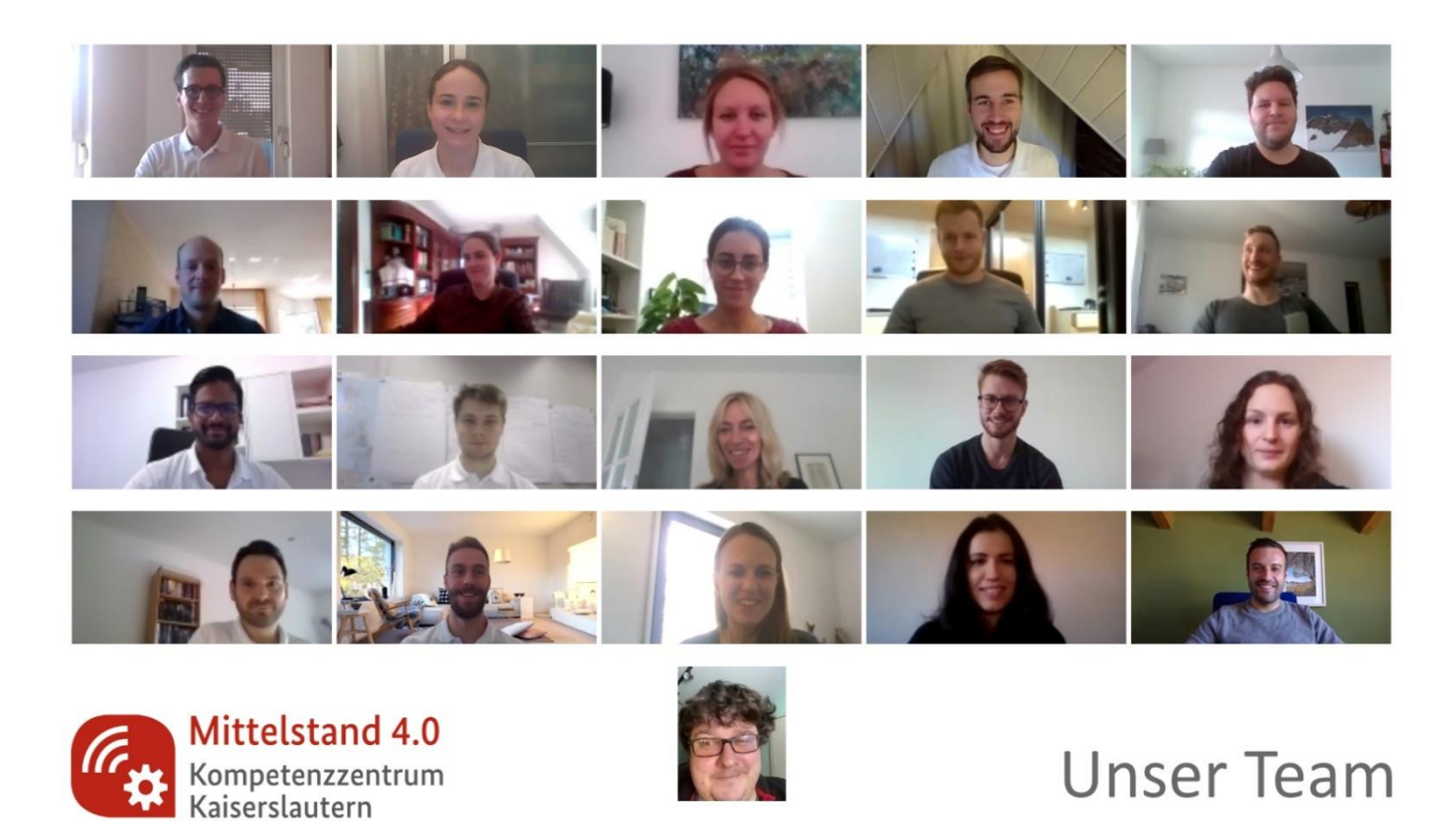

# **Impressum**

#### **Herausgeber:**

Mittelstand 4.0-Kompetenzzentrum Kaiserslautern c/o Technologie-Initiative SmartFactory KL e.V. Trippstadter Str. 122, 67663 Kaiserslautern

© Mittelstand 4.0-Kompetenzzentrum Kaiserslautern

**www.kompetenzzentrum-kaiserslautern.digital**

#### *Ein starker Partnerkreis*

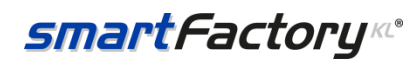

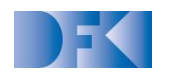

# **TECHNISCHE UNIVERSITÄT KAISERSLAUTERN**

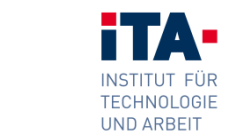